## **KAPITEL 1 Vorwort**

## **Inhalt**

### **Vorwort**

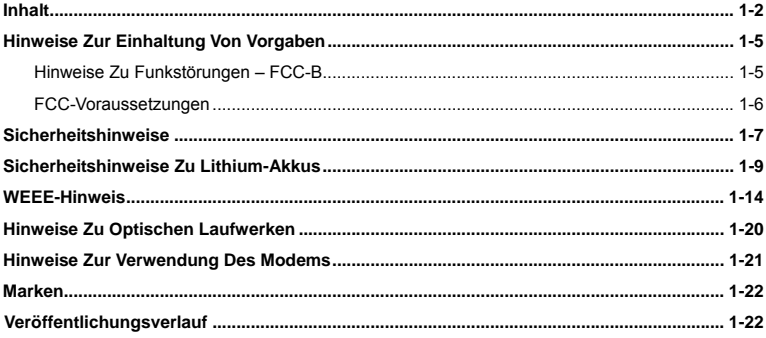

## **Einleitung**

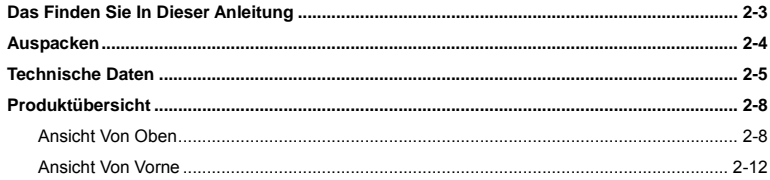

 $1-2$ **Vorwort** 

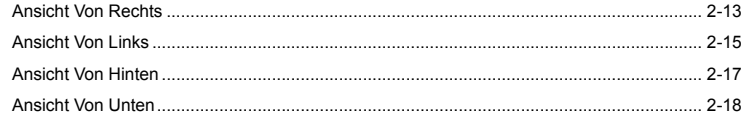

### **Erste Schritte**

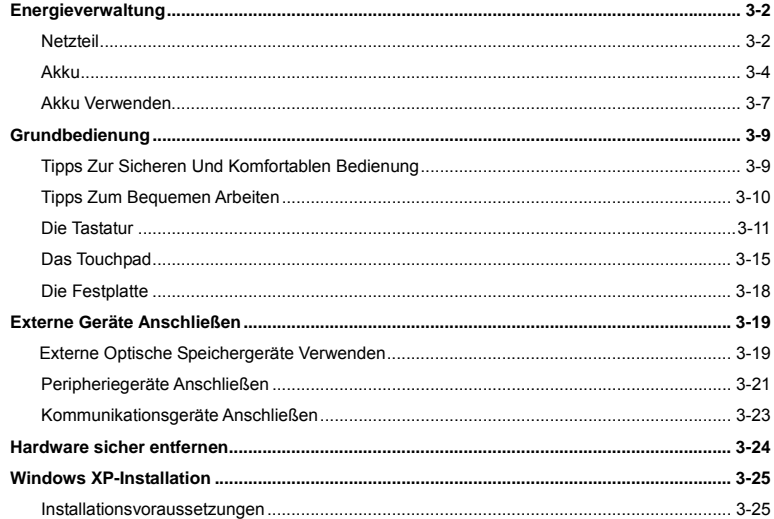

 $1 - 3$ **Vorwort** 

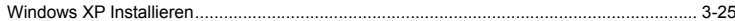

## **BIOS Setup**

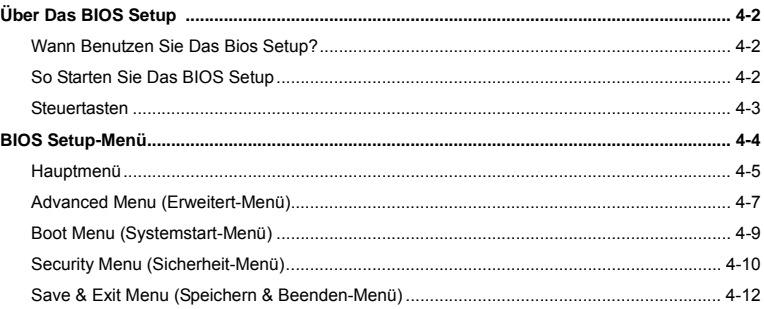

 $1-4$ **Vorwort** 

## **Volution Hinweise Zur Einhaltung Von Vorgaben**

#### **Hinweise Zu Funkstörungen – FCC-B**

Dieses Gerät wurde getestet und als mit den Grenzwerten für Digitalgeräte der Klasse B gemäß Teil 15 der FCC-Regularien übereinstimmend befunden. Diese Grenzwerte wurden geschaffen, um angemessenen Schutz gegen Störungen beim Betrieb in Wohngebieten zu gewährleisten. Dieses Gerät erzeugt, verwendet und strahlt Hochfrequenzenergie ab und kann - falls nicht in Übereinstimmung mit den Bedienungsanweisungen installiert und verwendet - Störungen der Funkkommunikation verursachen. Allerdings ist nicht gewährleistet, dass es in bestimmten Installationen nicht zu Störungen kommt. Falls diese Ausrüstung Störungen des Radio- oder Fernsehempfangs verursachen sollte, was leicht durch Aus- und Einschalten der Ausrüstung herausgefunden werden kann, wird dem Anwender empfohlen, die Störung durch eine oder mehrere der folgenden Maßnahmen zu beseitigen:

- Neuausrichtung oder Neuplatzierung der Empfangsantenne(n).
- Vergrößern des Abstands zwischen Gerät und Empfänger.
- Anschluss des Gerätes an einen vom Stromkreis des Empfängers getrennten Stromkreis.
- Hinzuziehen des Händlers oder eines erfahrenen Radio-/Fernsehtechnikers.

#### *HINWEIS*

- Jegliche Änderungen oder Modifikationen, die nicht ausdrücklich von der für die Übereinstimmung verantwortlichen Stelle zugelassen sind, können die Berechtigung des Anwenders zum Betrieb des Gerätes erlöschen lassen.
- Zur Einhaltung der Emissionsgrenzwerte müssen abgeschirmte Schnittstellenkabel und Netzkabel verwendet werden, sofern vorhanden.

**FCC-Voraussetzungen**<br>
Dieses Gerät erfüllt Teil 15 der FCC-Regularien. Der Betrieb unterliegt den folgenden beiden Voraussetzungen:

- Dieses Gerät darf keine Funkstörungen verursachen.
- Dieses Gerät muss jegliche empfangenen Funkstörungen hinnehmen, einschließlich Störungen, die zu unbeabsichtigtem Betrieb führen können.

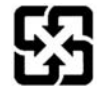

廢電池請回收

For better environmental protection, waste batteries should be<br>collected separately for recycling or special disposal.

## **Sicherheitshinweise**

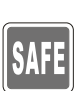

Sicherheitshinweise aufmerksam und gründlich

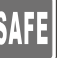

durch.

Lesen Sie die

Halten Sie sich an sämtliche Hinweise in der Bedienungsanleitung oder am

Produkt selbst.

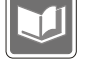

Bewahren Sie die mitgelieferte Bedienungsanleitung gut auf, damit Sie später darin nachlesen können.

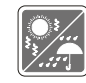

Halten Sie das Gerät von Feuchtigkeit und hohen Temperaturen fern.

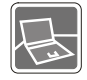

Stellen Sie das Gerät grundsätzlich auf einer stabilen Unterlage auf.

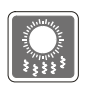

Die Öffnungen im Gehäuse dienen der Belüftung und verhindern eine Überhitzung des Gerätes. Decken Sie die Öffnungen niemals ab.

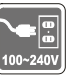

Überzeugen Sie sich davon, dass die Steckdose, an die Sie das Gerät über das Netzteil anschließen, die richtige Spannung (100 bis 240 V Wechselspannung) liefert - BEVOR Sie das Netzteil anschließen.

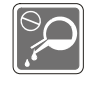

Lassen Sie niemals Flüssigkeiten auf das Gerät oder in seine Öffnungen gelangen -

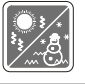

Lagern und benutzen Sie das Gerät nicht an Stellen, an denen Temperaturen über 60 °C oder

vorm dies kann das Gerät schwer vorm die beschädigen unter 0 °C herrschen - dadurch beschädigt beschädigt schwer<br>Beschädigen und einen vorm kann das Gerät beschädigt werden.<br>Stromschlag auslösen.

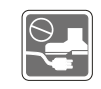

Verlegen Sie das Netzkabel so, dass nicht darauf getreten werden kann. Stellen Sie nichts auf das Netzkabel.

Damit es nicht zu Explosionen durch ungeeignete Ersatz-Akkus kommt, verwenden Sie ausschließlich vom Hersteller empfohlene Akkus vom selben

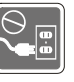

Ziehen Sie grundsätzlich den Netzstecker, bevor Sie Erweiterungskarten oder Module installieren.

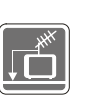

Achten Sie beim Anschluss des Koaxkabels an den TV-Tuner unbedingt darauf, dass die Abschirmung guten Kontakt zur Gebäudeerdung erhält.

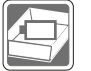

Typ.

Lagern Sie Akkus grundsätzlich an einem sicheren Ort.

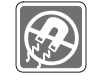

Halten Sie das Gerät immer von Magnetfeldern und anderen Elektrogeräten fern.

Falls einer der folgenden Umstände eintritt, lassen Sie bitte das Gerät von Kundendienstpersonal prüfen:

- Das Netzkabel oder der Stecker ist beschädigt.
- Flüssigkeit ist in das Gerät eingedrungen.
- Das Gerät wurde Feuchtigkeit ausgesetzt.
- Das Gerät funktioniert nicht richtig oder überhaupt nicht, obwohl die Bedienungsanweisung befolgt wird.
- Das Gerät ist heruntergefallen und beschädigt.
- Das Gerät weist offensichtlich Zeichen eines Schadens auf.

## **Sicherheitshinweise Zu Lithium-Akkus**

(English) CAUTION: Danger of explosion if battery is incorrectly replaced. Replace only with the same or equivalent type recommended by the equipment manufacturer. Discard used batteries according to manufacturer's instructions.

(French) (Français) ATTENTION: II y a danger d'ex;losion s'il y a remplacement incorrect de la batterie. Remplacer uniquement avec une batterie du meme type ou d'un type équivalent recommandé par le constructeur. Mettre au rebut les batteries usages conformément aux instructions du fabricant.

(German) (Deutsch) VORSICHT: Explosionsgefahr bei unsachgemäßem Austausch der Batterie. Ersatz nur durch denselben oder einen vom Hersteller empfohlenen gleich-wertigen Typ. Entsorgung gebrauchter Batterien nach Angaben des Herstellers.

(Spanish) (Español) PRECAUCIÓN: Peligro de explosión si la batería es reemplazada incorrectamente. Cámbiela solo por la misma o un tipo equivalente recomendado por el fabricante. Descarte usar baterías usadas de acuerdo con las instrucciones del fabricante.

(Italian) (Italiano) ATTENZIONE: Pericolo di esplosione della batteria se sostituita in modo non corretto. Sostituire solo con la stesso tipo o con uno equivalente come indicato nel manuale del produttore. Smaltire le batterie usate come da istruzioni del produttore.

(Russian) (Русский) Внимание: Существует опасность взрыва батареи <sup>в</sup> случае неправильной замены. Для замены всегда используйте такую же или эквивалентную, рекомендованную производителем оборудования. Следуйте инструкциям производителя при утилизации использованных батарей.

(Turkish) (Türkçe) UYARI: Pil yanlıs yerleştirilirse patlayabilir. Aynı ya da muadili bir pille degistiriniz. Kullanılmış pilleri

**Vormorticinin talimatlarına göre degerlendiriniz.**<br>- Tomar Matter Leonardirinin talimatlarına göre degerlendiriniz.<br>- (Greek) (Ελληνικά) ΠΡΟΣΟΧΗ: Κίνδυνος έκρηξης εάν η μπαταρία τοποθετηθεί λανθασμένα. Να αντικαθιστάτε μ τον ίδιο ή αντίστοιχο τύπο με αυτό που συνιστά <sup>ο</sup> κατασκευαστής του εξοπλισμού. Να απορρίπτετε τις χρησιμοποιημένες μπαταρίες ως απορρίμματα σύμφωνα με τις οδηγίες του κατασκευαστή.

> (Polish) (Polski) OSTRZEŻENIE: Nieprawidłowa wymiana może spowodować eksplozję baterii. Zamianę można wykonać wyłącznie na baterię tego samego lub równoważnego typu zalecaną przez producenta urządzenia. Zużyte baterie można wyrzucać zgodnie z instrukcjami producenta.

> (Hungarian) (Magyar) VIGYÁZAT: A nem megfelel<sup>ő</sup> akkumul tor haszn lata robban svesz lyes. Kizárólag ugyanolyan, vagy a berendezés gyártója által ajánlott, egyenértékű típust használjon. Az elhasznált akkumulátorokat a gyártó utasításának megfelelően ártalmatlanítsák.

> (Czech) (Čeština) UPOZORNĚNÍ: Nebezpe<sup>č</sup>í výbuchu při chybné výměně baterie. Nahraďte pouze stejným nebo ekvivalentním typem doporučeným výrobcem zařízení. Použité baterie zlikvidujte podle pokynů výrobce

> (Traditional Chinese ) (繁體中文) 注意: 若電池若未正確更換,可能會爆炸。請用原廠建議之同款或同等級的電池來更 換。請依原廠指示處理廢棄電池。

> (Simplified Chinese ) (简体中文) 注意: 若电池若未正确更换,可能会爆炸。请用原厂建议之同款或同等级的电池来更换。 请依原厂指示处理废弃电池。

> (Japanese) (日本語) 警告:バッテリーの取り扱いを誤ると、液漏れや破裂などにより生命や財産に重大な影響を及ぼ す恐れがあります。指定された型番以外のバッテリーは使用しないでください。バッテリーを廃棄する場合は、各自治体の規則に従って適切に処理して下さい。

> (Korean) (한국어) 주의: 배터리를 올바로 교체하지 않으면 폭발할 위험이 있습니다. 타입이 장치 제조업체에서

## **Vorwort** 권장하는 것과 동일하거나 동등한 배터리로만 교체하십시오. 사용한 배터리는 제조업체의 지침에 따라 폐기하십시오.

(Vietnam) (Tieng Viet) LƯU Ý: Thay thế pin không tương thích có thể dẫn đến nguy cơ bị nổ. Chỉ thay thế bằng pin cùng loại hoặc loại tương ứng khuyên dùng bởi nhà sản xuất thiết bị. Vứt bỏ pin đã sử dụng theo hướng dẫn của nhà sản xuất.

(Thai) (ไทย ) ขอควรระวัง: ถาใสแบตเตอรี่อยางไมถูกตอง อาจมีอันตรายจากการระเบิดขึ้นได ใชเฉพาะแบตเตอรี่ชนิดเดียวกัน หรือเทียบเท่า ที่แนะนำโดยผู้ผลิตอุปกรณ์เท่านั้น ทิ้งแบตเตอรี่ที่ใช้แล้วตามคำแนะนำของผู้ผลิต

(Indonesia) (Bahasa Indonesia) PERHATIAN: Bahaya ledakan dapat terjadi jika salah memasang baterai. Ganti baterai hanya dengan jenis yang sama atau setara sesuai rekomendasi pabrik peralatan tersebut. Buang baterai bekas sesuai petunjuk pabrik

(Serbian) (Srpski) OPREZ: Ukoliko baterija nije ispravno postavljena, postoji opasnost od eksplozije. Zamenu izvršite koristeći isključivo istu ili ekvivalentnu bateriju koju preporučuje proizvođač opreme. Odbacite iskorišćene baterije u skladu sa uputstvima proizvođača.

(Netherlands) (Nederlands) LET OP: Er is explosiegevaar als de batterij niet goed geplaatst wordt. Uitsluitend te vervangen door een batterij van hetzelfde of een gelijkwaardig type,zoals aanbevolen door de fabrikant. Gooi batterijen weg volgens de plaatselijke instructies.

(Romanian) (Română) ATENȚIE: Pericol de explozie dacă bateria este înlocuită incorect. Înlocuiti doar cu același tip sau echivalent recomandat de fabricantul echipamentului. Evacuaţi bateriile folosite conform instrucţiunilor fabricantului.

(Portuguese) (Português) ADVERTÊNCIA: Perigo de explosão se a bateria é substituída incorrectamente. Substitua

**Vormo establecer somente com o mesmo tipo ou equivalente recomendado por o fabricante do seu equipamento. Descarte as baterias utilizadas de acordo com as instruções do fabricante.<br>Descarte as instruções do fabricante.** 

(Swedish) (Svenska) VARNING: Explosionsfara vid felaktigt batteribyte. Använd samma batterityp eller en ekvivalent typ som rekommenderas av apparattillverkaren. Kassera använt batteri enligt fabrikantens instruction.

(Finnish) (Suomi) VAROITUS: Paristo voi räjähtää, jos se on virheellisesti asennettu. Vaihda paristo ainoastaan valmistajan suosittelemaan tyyppiin. Hävitä käytetty paristo valmistajan ohjeiden mukaisesti.

(Slovak) (Slovensky/Slovenčina) UPOZORNENIE: V prípade nesprávnej výmeny batérie existuje nebezpečenstvo výbuchu. Vymeňte iba za rovnakú batériu alebo za rovnocenný typ batérie, ktorý odporúča výrobca zariadenia. Batérie zneškodnite podľa pokynov výrobcu.

(Slovenian) (Slovensko/ Slovenščina) POZOR: V primeru nepravilne zamenjave baterije obstaja nevarnost njene eksplozije. Baterijo zamenjajte le z enako ali ekvivalentno vrsto, ki jo priporoča proizvajalec. Odpadne baterije odstranite skladno z navodili proizvajalca.

(Danish) (Dansk) ADVARSEL! Lithiumbatteri --- Eksplosionsfare ved fejlagtig håndtering. Udskiftning må kun ske med batteri af same fabrikat og type. Levé det brugte batteri tilbage til leverandøren.

(Norwegian) (Norsk) ADVARSEL: Eksplosjonsfare ved feilaktig skifte av batteri. Benytt same batteritype eller en tilsvarende type anbefalt av apparatfabrikanten. Brukte batterier kasseres I henhold til fabrikantens instruksjoner.

(Bulgarian) (български) ВНИМАНИЕ: Опасност от експлозия ако батерията бъде неправилно поставена. Поставете батерия от същия вид или еквивалентна батерия, която се препоръчва от производителя. Изхвърлете използваните батерии като спазвате указанията на производителя.

(Croatian) (Hrvatski) OPREZ: Opasnost od eksplozije ako se baterija zamijeni neprikladnom. Zamijenite je samo

**Vorwort** jednakom ili nadomjesnom vrstom prema preporuci proizvođa<sup>č</sup>a. Istrošene baterije zbrinite u skladu s uputama proizvo<sup>đ</sup>ača.

(Estonia) (Eesti) ETTEVAATUST! Plahvatusoht, kui aku on valesti paigaldatud. Asendage ainult sama või tootja poolt soovitatud võrdväärse akuga. Hävitage kasutatud aku vastavalt tootja juhistele.

(Persian) (فارسي)

اخطار: در صورت عدم نصب <sup>و</sup> جا گذاری صحيح باتری، احتمال انفجار باتری وجود دارد. در صورت تعويض باتری، تنها از باتريهای پيشنهادی شرکت توليد کننده استفاده نماييد. از دور انداختن باتری خودداری کنيد <sup>و</sup> بر طبق راهنمايی شرکت توليد کننده عمل نماييد.

(Arabic) (العربية)

تحذير: خطر، قد تتعرض البطارية للانفجار والتلف إذا تم استبدالها بنوع غير أصلى. أستبدل فقط بنفس أو نوع مكافئ أوصى به من قبل منتج الجهاز ـ تجاهل البطاريات المستعملة وفقا لإرشادات الشركة المصنعة

# **Vormontal**<br>**WEEE-Hinweis**

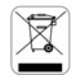

(English) Under the European Union ("EU") Directive on Waste Electrical and Electronic Equipment, Directive 2002/96/EC, which takes effect on August 13, 2005, products of "electrical and electronic equipment" cannot be discarded as municipal waste anymore and manufacturers of covered electronic equipment will be obligated to take back such products at the end of their useful life.

(French) (Français) Au sujet de la directive européenne (EU) relative aux déchets des équipement électriques et électroniques, directive 2002/96/EC, prenant effet le 13 août 2005, que les produits électriques et électroniques ne peuvent être déposés dans les décharges ou tout simplement mis à la poubelle. Les fabricants de ces équipements seront obligés de récupérer certains produits en fin de vie.

(German) (Deutsch) Gemäß der Richtlinie 2002/96/EG über Elektro- und Elektronik-Altgeräte dürfen Elektro- und Elektronik-Altgeräte nicht mehr als kommunale Abfälle entsorgt werden, die sich auf 13.August, 2005 wirken. Und der Hersteller von bedeckt Elektronik-Altgeräte gesetzlich zur gebrachten Produkte am Ende seines Baruchbarkeitsdauer zurückzunehmen.

(Spanish) (Español) Bajo la directiva 2002/96/EC de la Unión Europea en materia de desechos y/o equipos electrónicos, con fecha de rigor desde el 13 de agosto de 2005, los productos clasificados como "eléctricos y equipos electrónicos" no pueden ser depositados en los contenedores habituales de su municipio, los fabricantes de equipos electrónicos, están obligados a hacerse cargo de dichos productos al termino de su período de vida.

(Italian) (Italiano) In base alla Direttiva dell'Unione Europea (EU) sullo Smaltimento dei Materiali Elettrici ed Elettronici, Direttiva 2002/96/EC in vigore dal 13 Agosto 2005, prodotti appartenenti alla categoria dei Materiali Elettrici ed Elettronici non possono più essere eliminati come rifiuti municipali: i produttori di detti materiali saranno obbligati a ritirare ogni

Vormortio alla fine del suo ciclo di vita.<br> **Vormortio di vita contra contra contra contra contra contra contra contra contra contra contra contra contra c<br>
2008 (Russian) (Русский) В соответствии с директивой Европейског** окружающей среды использованным электрическим <sup>и</sup> электронным оборудованием (директива WEEE 2002/96/EC), вступающей <sup>в</sup> силу 13 августа 2005 года, изделия, относящиеся <sup>к</sup> электрическому <sup>и</sup> электронному оборудованию, не могут рассматриваться как бытовой мусор, поэтому производители вышеперечисленного электронного оборудования обязаны принимать его для переработки по окончании срока службы.

> (Turkish) (Türkçe) Avrupa Birliği (AB) Kararnamesi Elektrik ve Elektronik Malzeme Atığı, 2002/96/EC Kararnamesi altında 13 Ağustos 2005 tarihinden itibaren geçerli olmak üzere, elektrikli ve elektronik malzemeler diğer atıklar gibi çöpe atılamayacak ve bu elektonik cihazların üreticileri, cihazların kullanım süreleri bittikten sonra ürünleri geri toplamakla yükümlü olacaktır.

> (Greek) (Ελληνικά) Σύμφωνα με την Οδηγία 2002/96/ΕΚ της Ευρωπαϊκής Ένωσης («ΕΕ») περί Απόρριψης Ηλεκτρικού και Ηλεκτρονικού Εξοπλισμού (WEEE), η οποία λαμβάνει ισχύ στις 13 Αυγούστου 2005, τα προϊόντα «ηλεκτρικού και ηλεκτρονικού εξοπλισμού» δεν είναι δυνατόν να απορριφθούν πλέον ως κοινά απορρίμματα και οι κατασκευαστές κεκαλυμμένου ηλεκτρονικού εξοπλισμού είναι υποχρεωμένοι να πάρουν πίσω αυτά τα προϊόντα στο τέλος της ωφέλιμης ζωής τους.

> (Polish) (Polski) Zgodnie z Dyrektywą Unii Europejskiej ("UE") dotyczącą odpadów produktów elektrycznych i elektronicznych (Dyrektywa 2002/96/EC), która wchodzi w życie 13 sierpnia 2005, tzw. "produkty oraz wyposażenie elektryczne i elektroniczne " nie mogą być traktowane jako śmieci komunalne, tak więc producenci tych produktów będą zobowiązani do odbierania ich w momencie gdy produkt jest wycofywany z użycia.

> (Hungarian) (Magyar) Az Európai Unió ("EU") 2005. augusztus 13-án hatályba lépő, az elektromos és elektronikus berendezések hulladékairól szóló 2002/96/EK irányelve szerint az elektromos és elektronikus berendezések többé nem kezelhetőek lakossági hulladékként, és az ilyen elektronikus berendezések gyártói kötelessé válnak az ilyen termékek

visszavételére azok hasznos élettartama végén.<br> **Volume:**<br>
(Czech) (Čeština) Podle směrnice Evropské unie ("EU") o likvidaci elektrických a elektronických výrobků 2002/96/EC platné od 13. srpna 2005 je zakázáno likvidovat "elektrické a elektronické výrobky" v běžném komunálním odpadu a výrobci elektronických výrobků, na které se tato směrnice vztahuje, budou povinni odebírat takové výrobky zpět po skončení jejich životnosti.

> (Traditional Chinese ) (繁體中文) 歐盟已制訂有關廢電機電子設備法令,亦即自 2005 年 8 月 13 日生效的 2002/96/EC,明 文規定「電機電子設備產品」不可再以都市廢棄物處理,且所有相關電子設備製造商,均須在產品使用壽命結束後進行回 收。

> (Simplified Chinese ) (简体中文) 欧盟已制订有关废电机电子设备法令,亦即自 2005 年 8 月 13 日生效的 2002/96/EC,明 文规定「电机电子设备产品」不可再以都市废弃物处理,且所有相关电子设备制造商,均须在产品使用寿命结束后进行回收。

> (Japanese) (日本語) (Japanese) (日本語) 2005 年 8 月 13 日以降に EU 加盟国を流通する電気・電子製品には WEEE 指令によ りゴミ箱に×印のリサイクルマークの表示が義務づけられており、廃棄物として捨てることの禁止とリサイクルが義務づけられています。

> (Korean) (한국어) 2005 년<sup>8</sup> 월<sup>13</sup> 일자로 시행된 폐전기전자제품에 대한 유럽연합("EU") 지침, 지침 2002/96/EC 에 의거하여, "전기전자제품"은 일반 쓰레기로 폐기할 수 없으며 제품의 수명이 다하면 해당 전자제품의 제조업체가 이러한 제품을 회수할 책임이 있습니다.

> (Vietnam) (Tieng Viet) Theo Hướng dẫn của Liên minh Châu Âu ("EU") về Thiết bị <sup>đ</sup>iện & điện t<sup>ử</sup> <sup>đ</sup>ã qua sử dụng, Hướng <sup>d</sup>ẫn 2002/96/EC, vốn đã có hiệu lực vào ngày 13/8/2005, các sản phẩm thuộc "thiết bị <sup>đ</sup>iện và điện tử" sẽ không còn được vứt bỏ như là rác thải đô thị nữa và các nhà sản xuất thiết bị <sup>đ</sup>iện tử tuân thủ hướng dẫn sẽ phải thu hồi các sả<sup>n</sup> phẩm này vào cuối vòng đời.

**Vorwort** (Thai) (ไทย) ภายใตขอกําหนดของสหภาพยุโรป ("EU") เกี่ยวกับของเสียจากอุปกรณไฟฟา และอิเล็กทรอนิกส เลขท 2002/96/EC ี่ ซึ่งมีผลบังคับใชตั้งแตวันที่ 13 สิงหาคม 2005 ผูใชไมสามารถทิ้งผลิตภัณฑที่เปน "อุปกรณไฟฟาและอิเล็กทรอนิกส" ปะปนกับของเสียทั่วไปของชมชนไดอีกตอไป และผผลิตอปกรณอิเล็กทรอนิกสดังกลาวจะถกบังคับใหนําผลิตภัณฑดังกลาวกลับคืนเมื่อสิ้นสดอายการใชงานของผลิตภัณฑ

> (Indonesia) (Bahasa Indonesia) Sesuai dengan Regulasi Uni Eropa ("UE") perihal WEEE (Limbah Peralatan Listrik dan Elektronik), Directive 2002/96/EC, yang berlaku sejak 13, 2005, produk "peralatan listrik dan elektronik" tidak lagi dapat dibuang sebagai sampah umum dan pabrik peralatan elektronik diwajibkan untuk mengambil kembali produk tersebut pada saat masa pakainya habis.

> (Serbian) (Srpski) Po Direktivi Evropske unije ("EU") o odbačenoj ekektronskoj i električnoj opremi, Direktiva 2002/96/EC, koja stupa na snagu od 13. Avgusta 2005, proizvodi koji spadaju pod "elektronsku i električnu opremu" ne mogu više biti odbačeni kao običan otpad i proizvođači ove opreme biće prinuđeni da uzmu natrag ove proizvode na kraju njihovog uobičajenog veka trajanja.

> (Netherlands) (Nederlands) De richtlijn van de Europese Unie (EU) met betrekking tot Vervuiling van Electrische en Electronische producten (2002/96/EC), die op 13 Augustus 2005 in zal gaan kunnen niet meer beschouwd worden als vervuiling. Fabrikanten van dit soort producten worden verplicht om producten retour te nemen aan het eind van hun levenscyclus..

> (Romanian) (Română) În baza Directivei Uniunii Europene ("UE") privind Evacuarea Echipamentului Electric şi Electronic, Directiva 2002/96/EC, care intră în vigoare pe 13 august, 2005, produsele din categoria "echipament electric și electronic" nu mai pot fi evacuate ca deseuri municipale, iar fabricantii echipamentului electronic vizat vor fi obligati să primească înapoi produsele respective la sfârşitul duratei lor de utilizare.

> (Portuguese) (Português) De acordo com a Directiva 2002/96/EC de Resíduos de Equipamentos Eléctricos e Electrónicos da União Europeia (UE), efectiva desde o 13 de Agosto do ano 2005, os produtos de "equipamento eléctrico

e electrónico" não podem ser descartados como resíduo municipal e os fabricantes do equipamento electrónico sujeitos a<br>esta legislação estarão obligados a recolhar estes produtos ao finalizar sua vida útil.

(Swedish) (Svenska) Under Europeiska unionens ("EU") Weee-direktiv (Waste Electrical and Electronic Equipment), Direktiv 2002/96/EC, vilket trädde i kraft 13 augusti, 2005, kan inte produkter från "elektriska och elektroniska utrustningar" kastas i den vanliga hushållssoporna längre och tillverkare av inbyggd elektronisk utrustning kommer att tvingas att ta tillbaka sådan produkter när de är förbrukade.

(Finnish) (Suomi) Euroopan unionin (EU) 13.8.2005 voimaan tulleen sähkö- ja elektroniikkalaiteromua koskevan direktiivin 2002/96/EY mukaisesti "sähkö- ja elektroniikkalaitteita" ei saa enää hävittää talousjätteiden mukana. Direktiivin alaisen sähkö- tai elektroniikkalaitteen valmistajan on otettava laitteet takaisin niiden käyttöiän päättyessä.

(Slovak) (Slovensky/ Slovenčina) Na základe smernice Európskej únie ("EU") o elektrických a elektronických zariadeniach číslo 2002/96/ES, ktorá vstúpila do platnosti 13. augusta 2005, výrobky, ktorými sú "elektrické a elektronické zariadenia" nesmú byť zneškodňované spolu s komunálnym odpadom a výrobcovia patričných elektronických zariadení sú povinní takéto výrobky na konci životnosti prevziať naspäť.

(Slovenian) (Slovensko/ Slovenščina) Skladno z določili direktive Evropske unije ("EU") o odpadni električni in elektronski opremi, Direktiva 2002/96/ES, ki je veljavna od 13. avgusta, izdelkov "električne in elektronske opreme" ni dovoljeno odstranjevati kot običajne komunalne odpadke, proizvajalci zadevne elektronske opreme pa so zavezani, da tovrstne izdelke na koncu nijhove življenjske dobe sprejmejo nazaj.

(Danish) (Dansk) I henhold til direktiv fra den europæiske union (EU) vedrørende elektrisk og elektronisk affald , Direktiv 2002/96/EC, som træder i kraft den 13. august 2005, må produkter som "elektrisk og elektronisk udstyr" ikke mere bortskaffes som kommunalt affald. Producenter af det pågældende, elektroniske udstyr vil være forpligtet til at tage disse produkter tilbage ved afslutningen på produkternes levetid.

(Norwegian) (Norsk) Under den europeiske unionens ("EU") direktiv om deponering av elektronisk og elektrisk utstyr,<br>Siden einektiv 2002/96/EC, som trer i effekt 13. august 2005, kan ikke produkter av "elektronisk og elektr deponeres som husholdningsavfall og fabrikantene av disse produktene er forpliktet å ta tilbake slike produkter ved slutten av produktets levetid.

> (Bulgarian) (български) Според директивата на Европейския съюз относно отпадъците от електрическо <sup>и</sup> електронно оборудване, директива 2002/96/EC, важаща от 13 август, 2005 г., електрическо <sup>и</sup> електронно оборудване не може да се изхвърля заедно <sup>с</sup> битовите отпадъци <sup>и</sup> производителите на такова оборудване са задължени да приемат обратно съответните продукти <sup>в</sup> края на експлоатационния им период.

> (Croatian) (Hrvatski) U okviru Direktive Europske Unije ("EU") o Otpadnim električnim i elektroničkim uređajima, Direktiva 2002/96/EC, koja je na snazi od 13. kolovoza 2005., "električni i elektronički uređaji" se ne smiju više bacati zajedno s kućnim otpadom i proizvođači su obvezni zbrinuti takve proizvode na kraju njihovog životnog vijeka.

> (Estonia) (Eesti) Vastavalt Euroopa Liidu ("EL") direktiivile 2002/96/EÜ (elektri- ja elektroonikaseadmete jäätmete kohta), mis jõustus 13. augustil 2005, on keelatud kodumajapidamiste "elektri- ja elektroonikaseadmete" jäätmete hävitamine koos majapidamisjäätmetega, ja elektri- ja elektroonikaseadmete tootjad on kohustatud sellised tooted pärast nende kasutuselt kõrvaldamist tagasi võtma.

> > (Persian) (فارسي)

اتحاديه اروپا) که از تاريخ <sup>13</sup> آگوست سال <sup>2005</sup> ميلادی قابل اجراست ، کليه شرکت های EC2002/96/بر طبق قانون دفع زباله های الکتريکی <sup>و</sup> الکترونيکی (بند توليد کننده موظف به جمع آوری زباله محصولات خود پس از پايان دوره مصرف می باشند.

(Arabic) (العربية)

في إطار اتفاقية الإتحاد الأوربي ("الإتحاد الأوربي") التوجيه بشأن نفايات المعدات <sup>و</sup> الأجهزة الكهربائية والإلكترونية، توجيه EC2002/96/ للمجموعة الأوربية، الذى أصبح ساري المفعول في <sup>13</sup> أغسطس/آب، ،<sup>2005</sup> ان منتجات "أجهزة آهربائية وإلكترونية" لا يمكن التخلي عنها بوصفها نفايات، ومنتجو المعدات الالكترونية سيكون لزاما عليهم استرداد مثل هذه المنتجات في نهاية مدة صلاحيتها.

# **Vorworter Zu Optischen Laufwerken**

ACHTUNG: Dieses Gerät nutzt ein Lasersystem und wurde als "Laser-Produkt der Klasse 1" eingestuft. Um dieses Modell richtig nutzen zu können, lesen Sie die Bedienungsanleitung aufmerksam durch und bewahren sie auf, damit Sie später darin nachlesen können. Falls es zu Problemen mit diesem Modell kommen sollte, wenden Sie sich bitte an den nächsten AUTORISIERTEN Kundendienst in Ihrer Nähe. Damit Sie oder andere Personen oder Tiere dem Laserstrahl nicht direkt ausgesetzt werden, öffnen Sie niemals das Gehäuse.

# **Volution 15 Minutese Zur Verwendung Des Modems**

- Nutzen Sie die Telefon- oder Modemfunktionen niemals bei Gewittern.
- Installieren Sie Telefonanschlüsse niemals an feuchten oder nassen Stellen, sofern die Anschlussdose nicht speziell für feuchte Stellen vorgesehen ist.
- Berühren Sie niemals nicht isolierte Telefonleitungen oder Anschlüsse, sofern die entsprechenden Leitungen oder Anschlüsse nicht von der Telefonleitung und dem Anschluss am Gerät getrennt wurden.
- Beachten Sie bei der Installation und bei Arbeiten an Telefonleitungen sämtliche Sicherheitsund Warnhinweise.
- Nutzen Sie bei Gewittern keinerlei schnurgebundene Telefon- oder Modemfunktionen. Es besteht ein geringes (aber dennoch vorhandenes) Blitzschlagrisiko.
- Benutzen Sie in der Nähe von Gaslecks niemals Telefon- oder Modemfunktionen.

# **Marken**

Sämtliche Marken sind Eigentum der jeweiligen Inhaber.

## **Veröffentlichungsverlauf**

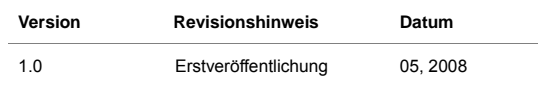

## KAPITEL 2

**Einleitung** 

Herzlichen Glückwunsch zum Kauf unseres hochwertigen Notebooks. Dieses brandneue und<br>Enterprendentlichen exklusive Notebook-Modell wird Ihnen mit Sicherheit viel Freude bereiten und Ihnen sehr nützlich<br>Enterprendentlichen auf absolute Zuverlässigkeit und die Zufriedenheit unserer Kunden legen.

### **Das Finden Sie In Dieser Anleitung**

In dieser Bedienungsanleitung finden Sie wichtige Hinweise und Abbildungen zur Bedienung Ihres Notebooks. Wir empfehlen, diese Anleitung aufmerksam durchzulesen, bevor Sie mit Ihrem neuen Notebook arbeiten.

**Kapitel 1, Vorwort**, informiert Sie über grundlegende Dinge, die Sie zum sicheren Umgang mit dem Gerät wissen müssen. Wir empfehlen, diese Informationen unbedingt durchzulesen, bevor Sie Ihr Notebook zum ersten Mal benutzen.

**Kapitel 2, Übersicht**, erläutert die Merkmale und das Zubehör Ihres Notebooks. Bitte überzeugen Sie sich beim Öffnen der Verpackung vom vollständigen Lieferumfang. Falls etwas fehlen oder beschädigt sein sollte, wenden Sie sich bitte an den Händler, bei dem Sie das Gerät gekauft haben. In diesem Kapitel finden Sie auch technische Daten Ihres Notebooks, eine Erläuterung der Funktionstasten, Schnellstarttasten, Anschlüsse, LEDs und weiteren Bedienelemente des Gerätes.

**Kapitel 3, Erste Schritte**, finden Sie grundlegende Hinweise zum Einsatz von Tastatur, Touchpad, Festplatte und optischem Laufwerk. Zusätzlich erfahren Sie, wie Sie den Akku einlegen und herausnehmen, verschiedene externe Geräte (z. B. Kommunikationsgeräte) anschließen und sich ganz allgemein mit dem Notebook vertraut machen.

**Einleitung Kapitel 4, BIOS Setup**, finden Sie Informationen zum BIOS Setup-Programm, mit dem Sie das System optimal konfigurieren können.<br>Ein System optimal konfigurieren können.<br>**Auspacken** 

Öffnen Sie zunächst Lieferkarton, überprüfen Sie den Lieferumfang sorgfältig. Falls etwas beschädigt ist oder fehlen sollte, wenden Sie sich bitte gleich an Ihren Händler. Bewahren Sie den Karton und das restliche Verpackungsmaterial am besten auf; Sie brauchen es, falls Sie das Gerät einmal versenden möchten. Folgende Dinge sollten im Lieferumfang enthalten sein:

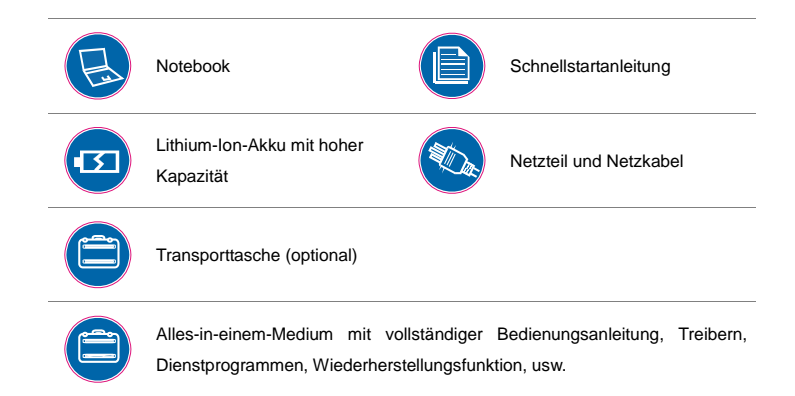

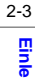

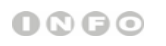

*Der Lieferumfang kann sich ohne Vorankündigung ändern.*

# **Fragment Blue Daten**<br> **Einleite Eigenschaften**<br> **Physische Eigenschaften**

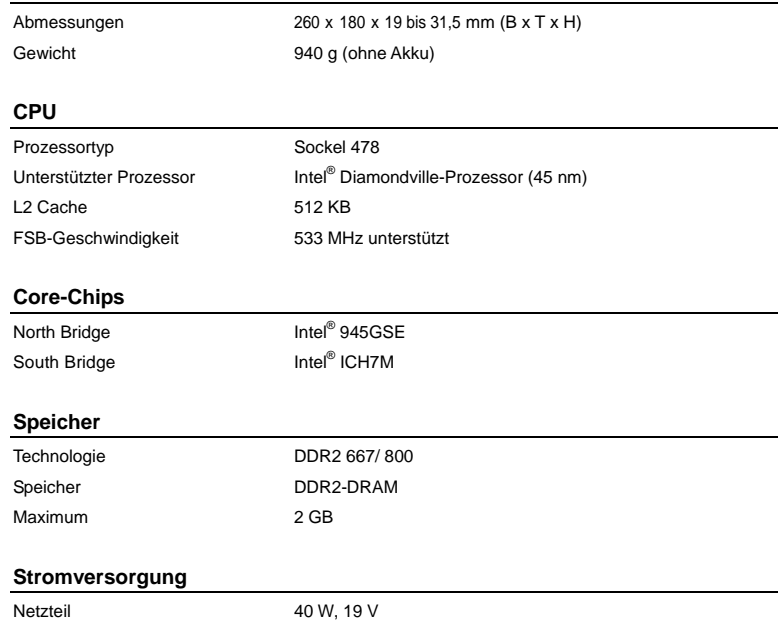

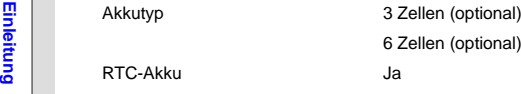

### **I/O-Anschlüsse**

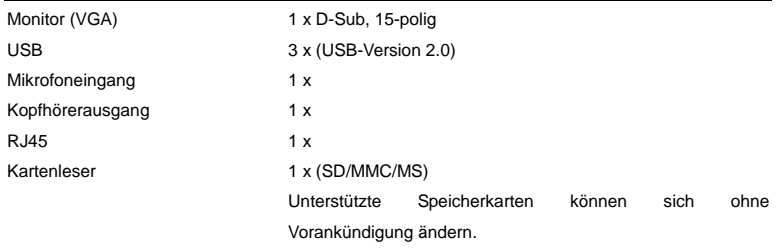

#### **Laufwerke** (abhängig vom jeweiligen Modell)

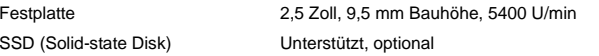

### **Kommunikationsanschlüsse** (Änderung ohne Vorankündigung möglich)

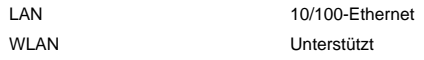

#### **Audio**

Klangerzeugung ALC 888s

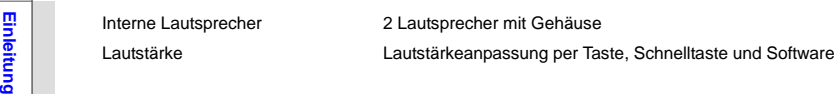

#### **Video**

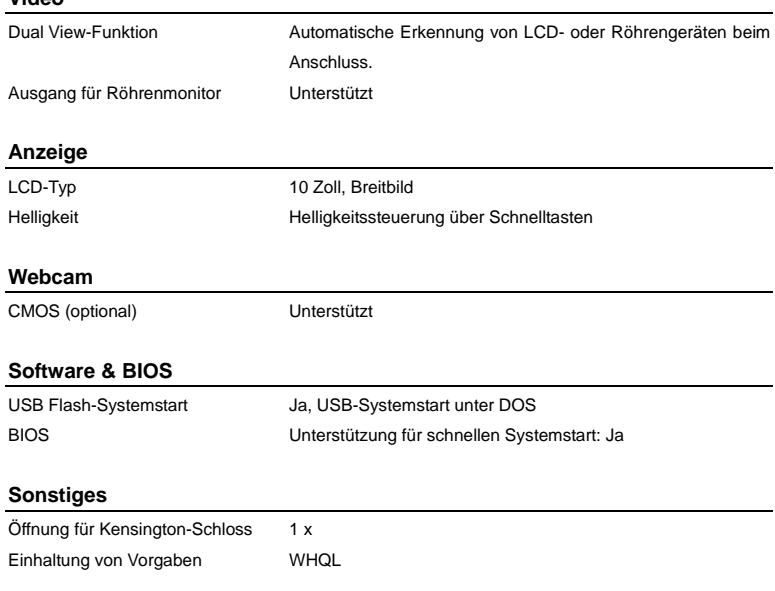

**Einleitung**<br>Einleitung<br>In diesem Abschnitt erfahren Sie einige grundlegende Dinge über Ihr Notebook. Auf diese Weise können Sie sich einen kleinen Überblick über das Gerät verschaffen, bevor Sie es benutzen. Bitte beachten Sie, dass das Aussehen des in diesem Abschnitt gezeigten Notebooks etwas vom tatsächlichen Aussehen des Gerätes abweichen kann.

#### **Ansicht Von Oben**

Die Ansicht von oben und die nachstehenden Beschreibungen befassen sich mit den Bereichen Ihres Notebooks, mit denen Sie in erster Linie arbeiten.

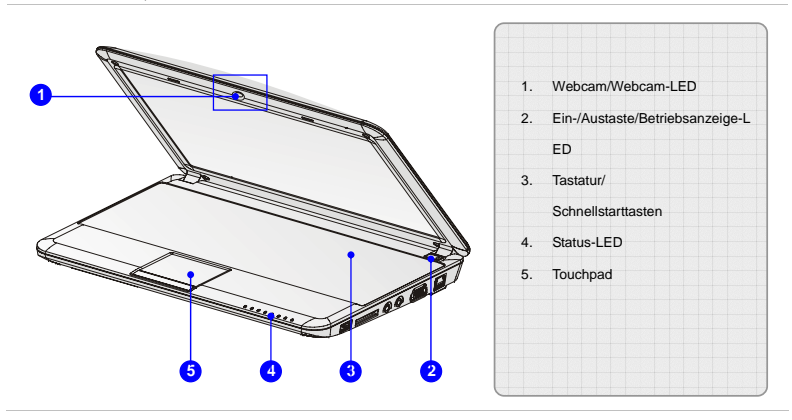

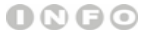

*Die hier gezeigten Abbildungen dienen lediglich zur Veranschaulichung.*

- **Einleitung 1. Webcam/Webcam-LED (optional)**<br> **1. Webcam/Webcam-LED (optional)**<br> **1. Mit der integrierten Webcam können Sie Fotos und Videos aufnehmen, an<br>
Videokonferenzen teilnehmen und weitere interaktive Anwendungen nu** 
	- Die Webcam-LED neben der Webcam leuchtet orange, wenn die Webcam aktiv ist. Sie leuchtet nicht, wenn die Webcam ausgeschaltet ist.

#### **2. Ein-/Austaste/Betriebsanzeige-LED**

#### **Ein-/Austaste**

Mit der Ein-/Austaste schalten Sie das Notebook ein und aus.

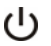

#### **Betriebsanzeige-LED**

- Diese LED leuchtet blau, wenn das Notebook eingeschaltet ist.
- Bei eingeschalteter ECO-Funktion leuchtet diese LED grün; sie leuchtet nicht, wenn die ECO-Funktion abgeschaltet ist.

#### **3. Tastatur**

Die integrierte Tastatur bietet sämtliche Funktionen einer normal großen Tastatur.

#### **Schnellstarttasten [Fn]**

Mit den [Fn]-Tasten können Sie bestimmte Anwendungen oder Werkzeuge aufrufen.

Die Schnelltasten helfen Ihnen, viele Tätigkeiten schneller und einfacher ausführen.

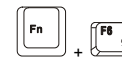

Zum Einschalten der Webcam halten Sie die **Fn**-Taste gedrückt und drücken zusätzlich die **F6**-Taste. Zum Abschalten drücken Sie diese Tasten noch einmal.

Wenn das Notebook über Akku mit Strom versorgt wird, können Sie die **Fn**<br>ECO-Funktion ein- und ausschalten, wenn Sie die **Fn**-Taste gedrückt<br>halten und dazu die **F10**-Taste drücken.

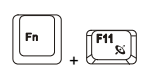

Durch Gedrückthalten der **Fn**-Taste und mehrmaligem Drücken der **F11**-Taste können Sie WLAN- oder Bluetooth-Funktionalität ein- und ausschalten.

#### **4. Status-LED**

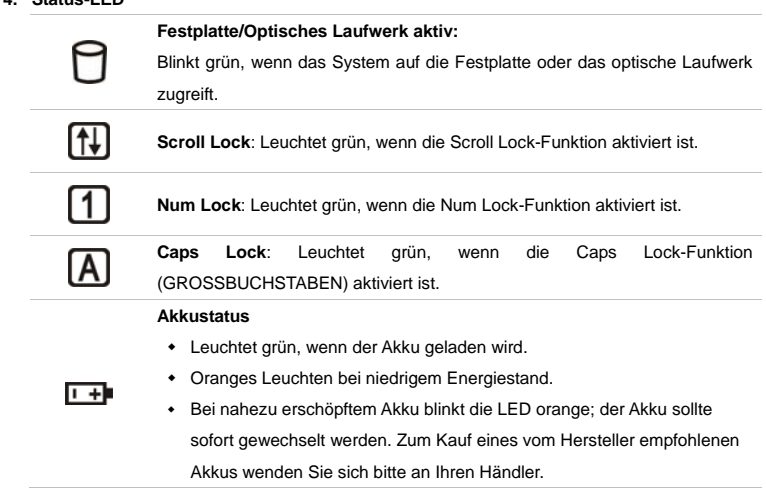

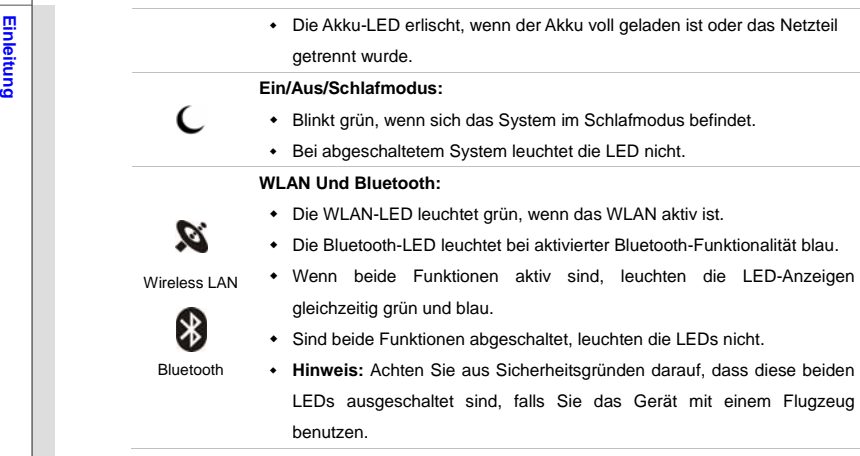

#### **5. Touchpad**

Mit dem Touchpad bewegen Sie den Mauszeiger.

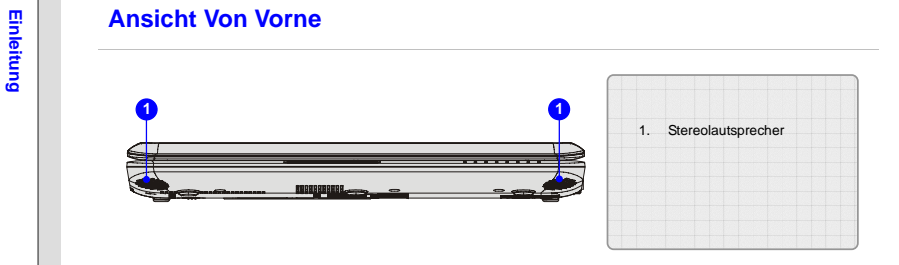

#### **1. Stereolautsprecher**

Zur hochwertigen Audioausgabe von Klängen.

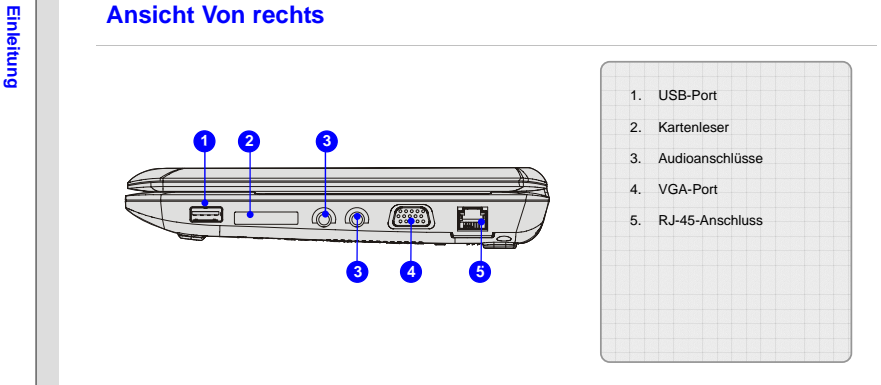

#### **1. USB-Port**

An den USB 2.0-Port können Sie Peripheriegeräte mit USB-Schnittstelle anschließen - zum Beispiel Maus, Tastatur, Modem, externe Laufwerke, Drucker und mehr.

#### **2. Kartenleser**

Der integrierte Kartenleser kann verschiedene Speicherkarten unterstützen; z. B. MMC (Multi-Media Card), XD (eXtreme Digital), SD (Secure Digital), SDHC (SD High Capacity), MS (Memory Stick) oder MS Pro (Memory Stick Pro). Detaillierte und aktualisierte Informationen erhalten Sie von Ihrem Händler; bitte beachten Sie, dass sich die Liste von unterstützten Speicherkarten ohne Vorankündigung ändern kann.

**Einleitung 3. Audioanschlüsse**<br> **Einleitung Zur hochwertigen Audioausgabe von Klängen.**<br> **Einleitung** 

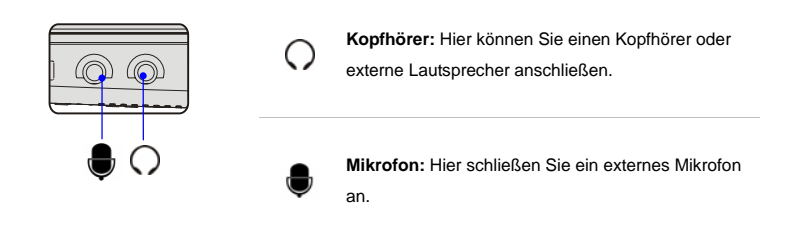

#### **4. VGA-Port**

An den 15-poligen D-Sub-VGA-Port können Sie einen externen Monitor oder ein anderes VGA-kompatibles Gerät (z. B. einen Projektor) anschließen und so für eine größere Bilddarstellung sorgen.

#### **5. RJ-45-Anschluss**

An diesen 10/100-Ethernet-Anschluss können Sie ein normales Netzwerkkabel zur Anbindung des Gerätes an ein lokales Netzwerk anschließen.

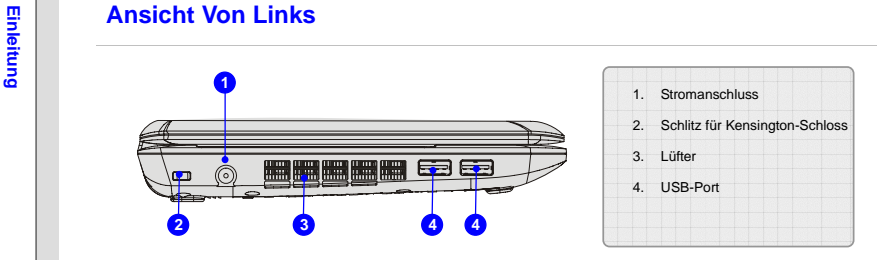

#### **1. Stromanschluss**

Hier schließen Sie das Netzteil an, das Ihr Notebook mit dem nötigen Strom versorgt.

#### **2. Schlitz für Kensington-Schloss**

Ihr Notebook ist mit einem Schlitz für ein Kensington-Schloss ausgestattet; damit können Sie Ihr Notebook über ein stabiles Kabel mit einem festen Gegenstand verbinden und vor Diebstahl schützen. Am Ende des Kabels befindet sich eine kleine Schleife, mit deren Hilfe Sie das Gerät an einem unverrückbaren Gegenstand - zum Beispiel einem schweren Tisch - befestigen können, damit es nicht gestohlen wird.

#### **3. Lüfter**

Der Lüfter dient zur Kühlung des Systems. Achten Sie unbedingt darauf, Lüfter und Lufteinlass nicht zu blockieren.
**Einleitung**<br>Einleitung An den USB 2.0-Port können Sie Peripheriegeräte mit USB-Schnittstelle anschließen - zum<br>Beispiel Maus, Tastatur, Modem, externe Laufwerke, Drucker und mehr.

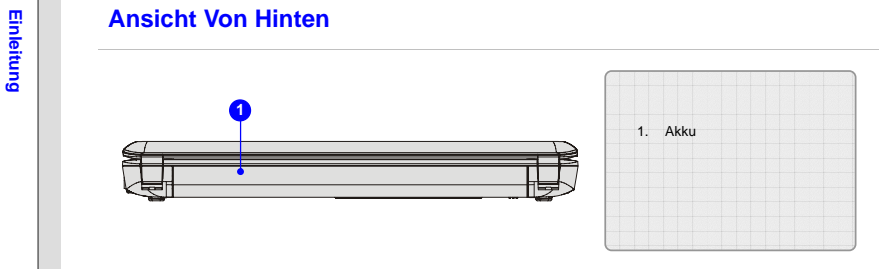

# **1. Akku**

Wenn das Netzteil nicht angeschlossen ist, wird Ihr Notebook über einen Akku mit Strom versorgt.

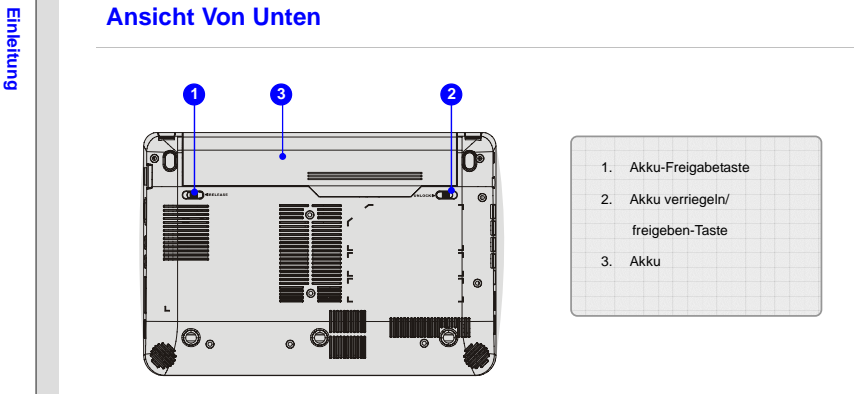

# **1. Akku-Freigabetaste**

Diese Taste ist mit einer Feder ausgestattet und kehrt automatisch wieder in ihre Ausgangsposition zurück. Betätigen Sie die Taste mit einer Hand, ziehen Sie den Akku vorsichtig mit der anderen Hand heraus.

# **2. Akku Verriegeln/Freigeben-Taste**

Mit dieser Taste wird der Akku gegen unbeabsichtigte Freigabe geschützt. Der Akku kann erst dann entnommen werden, wenn Sie diese Taste in die Freigabeposition bringen.

**Einleitung 3. Akku**<br>Einleitung Wenn das Netzteil nicht angeschlossen ist, wird Ihr Notebook über einen Akku mit Strom<br>versorgt.

# KAPITEL 3

**Erste Schritte** 

# **Energieverwaltung**<br> **Retail**<br> **Netzteil**<br> **Retail**

Bitte beachten: Wir empfehlen Ihnen dringend, Ihr Notebook bei der ersten Benutzung über das Netzteil mit Strom zu versorgen. Der Akku wird automatisch geladen, sobald das Netzteil angeschlossen wird.

*Bitte beachten Sie, dass das mitgelieferte Netzteil ausschließlich für Ihr Notebookmodell vorgesehen ist; die Verwendung eines anderen Netzteils kann das Notebook und daran angeschlossene Geräte beschädigen.*

- 
- 
- **Netzteil Anschließen**<br>1. Packen Sie sämtliche Teile aus, legen Sie Netzteil und Netzkabel zur Seite.<br>2. Schließen Sie das Netzkabel an das Netzteil an.<br>3. Verbinden Sie den kleinen Stecker vom Netzteil mit dem Netzteilans stecken Sie den Stecker des Netzkabels in eine geeignete Steckdose.

# **Netzteil Trennen**

Beim Trennen des Netzteils beachten Sie bitte Folgendes:

- 1. Ziehen Sie zuerst den Netzstecker aus der Steckdose.
- 2. Trennen Sie den Netzteilstecker vom Notebook.
- 3. Trennen Sie das Netzkabel vom Netzteil.
- 4. Achten Sie darauf, grundsätzlich den Stecker des Netzkabels zu fassen, wenn Sie den Stecker aus der Steckdose ziehen. Ziehen Sie niemals am Kabel!

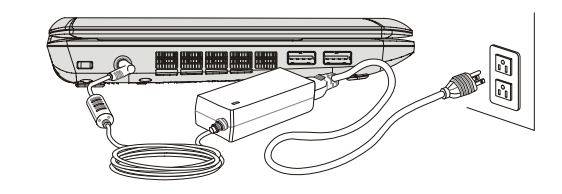

**Erste Schritter<br>Britter Schrittel Interpretational Interpretation-Ionen-Akku mit hoher Kapazität ausgestattet. Der<br>Terte wiederaufladbare Lithium-Ionen-Akku ist die interne Stromquelle Ihres Notebooks.** 

Bitte beachten Sie, dass es zu schweren Beschädigungen und Verletzungen kommen kann, falls Sie versuchen, den Akku eigenmächtig zu zerlegen.

Bitte nehmen Sie auch zur Kenntnis, dass die eingeschränkte Garantie zum Akku erlischt, falls der Akku nicht von einem autorisierten Fachmann zerlegt wird.

Halten Sie sich bei der Entsorgung gebrauchter Akkus an die gültigen lokalen Vorschriften und Richtlinien.

Beachten Sie, dass die hier gezeigten Abbildungen lediglich zur Veranschaulichung dienen.

**Akku Lösen**<br>Es ist immer eine gute Idee, einen zweiten Akku zur Hand zu haben, falls dem ersten Akku einmal<br>Beginnig die Energie ausgehen sollte. Passende Akkus für Ihr Notebook erhalten Sie von Ihrem Händler vor<br>Es ist i

- 1. Vergewissern Sie sich, dass Ihr Notebook abgeschaltet und die Stromversorgung getrennt ist.
- 2. Schieben Sie die Akku verriegeln/freigeben-Taste in die Freigabeposition.
- 3. Suchen Sie die Akku-Freigabetaste an der Unterseite des Gerätes.
- 4. Schieben Sie die Freigabetaste in die Freigabeposition; orientieren Sie sich dabei an der Abbildung an der Unterseite des Gerätes.
- 5. Schieben Sie den Akku vorsichtig aus dem Fach, ziehen Sie ihn anschließend heraus.

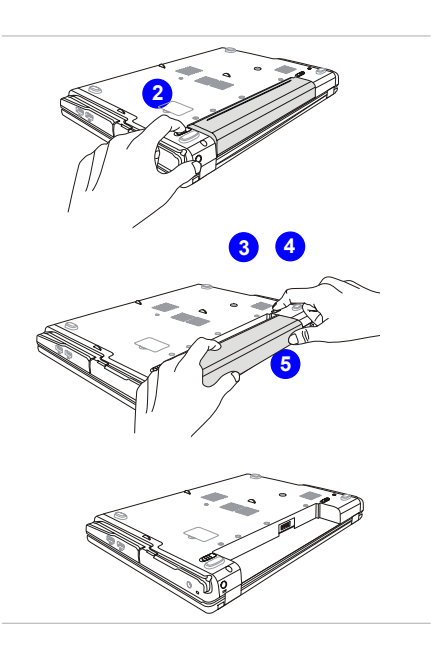

 $0000$ *Das hier gezeigte Notebook dient lediglich zur* 

*Veranschaulichung und kann von Ihrem Modell abweichen.*

**Erste Schritte Austauschen**<br>
Zum Einsetzen des Akkus führen Sie bitte die folgenden Schritte aus:<br>
1. Setzen Sie den Akku richtig herum<br>
1. Setzen Sie den Akku richtig herum

- an das Fach an; benutzen Sie dazu beide Hände.
- 2. Schieben Sie den Akku langsam in das Akkufach ein, bis er einrastet.

3. Schieben Sie die Akku verriegeln/freigeben-Taste in die Verriegelungsposition.

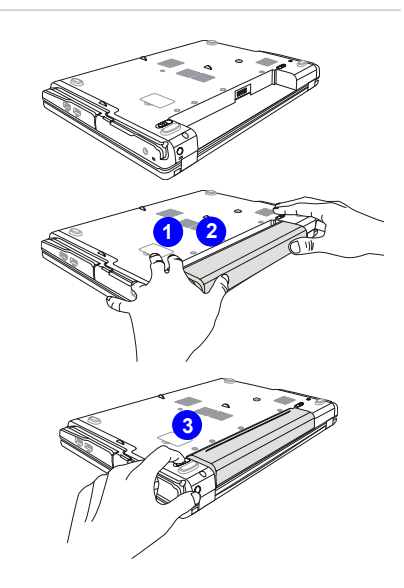

**Akku Verwenden<br>
Senative Schwarzen Bei Akkubetrieb<br>
Falscher Umgang mit dem Akku oder die Verwendung eines falschen Akkutyps birgt Brand- und<br>
Explosionsgefahr; es kann zu schweren Verletzungen kommen.<br>
Explosionsgefahr;** 

- Tauschen Sie den Hauptakku nur gegen denselben oder einen absolut gleichwertigen Akkutyp aus.
- Akku nicht zerlegen, nicht kurzschließen, nicht verbrennen, nicht bei Temperaturen über 60 °C lagern.
- Akkus niemals manipulieren. Außerhalb der Reichweite von Kindern aufbewahren.
- Keine angerosteten oder beschädigten Akkus verwenden.
- Akkus und Batterien grundsätzlich gemäß lokaler Vorschriften entsorgen. Details zum Recycling und zur richtigen Entsorgung erhalten Sie bei Ihren örtlichen Entsorgungsunternehmen.

# **Akkuenergie Sparen**

Der richtige Einsatz des Akkus ist absolut wichtig, um den ungestörten Betrieb des Gerätes zu gewährleisten. Bei falschem Umgang mit der Akkuleistung kann es zum Verlust von Daten und Einstellungen kommen.

Die nachstehenden Tipps verraten Ihnen, wie Sie die Akkuleistung optimal nutzen und plötzlichen Stromausfall vermeiden können:

- Versetzen Sie das System in den Ruhezustand, wenn Sie nicht aktiv damit arbeiten; verkürzen Sie gegebenenfalls die Zeit bis zum automatischen Wechsel in den Ruhezustand.
- Schalten Sie das System ab, wenn Sie längere Zeit nicht damit arbeiten.
- Deaktivieren Sie unnötige Einstellungen, trennen Sie nicht genutzte Peripheriegeräte.
- Schließen Sie so oft wie möglich das Netzteil an das Gerät an.

n and an Einbelter<br>Der Akku kann im Gerät geladen werden. Beherzigen Sie beim Laden des Akkus bitte die folgenden<br>Der Akku kann im Gerät geladen werden. Beherzigen Sie beim Laden des Akkus bitte die folgenden<br>Tipps:<br>→ Fal

- laufenden Anwendungen, fahren das System herunter oder wechseln in den Energiesparmodus.
- Schließen Sie ein Netzteil an.
- Während der Akku geladen wird, können Sie das System nutzen, in den Ruhezustand versetzen, herunterfahren oder anderweitig abschalten, ohne dass der Ladevorgang dadurch beeinflusst wird.
- Der Akku besteht aus Lithium-Ionen-Zellen, die keinen "Memory Effect" aufweisen. Der Akku muss vor dem Laden nicht komplett entladen werden. Allerdings können Sie die Akkuleistung optimieren, wenn Sie den Akku etwa einmal pro Monat komplett entladen.
- Wenn Sie Ihr Notebook längere Zeit nicht benutzen, sollten Sie den Akku aus dem Gerät herausnehmen. Dies trägt zu einer längeren Lebensdauer Ihres Akkus bei.
- Die jeweilige Ladezeit hängt von den laufenden Anwendungen und von den Umgebungsbedingungen des Gerätes ab.

man<br>
Solomon Container and the Container Signal Contains Signal Contains Signal Contains Signal Contains Signal Contains Signal Contains Signal Contains Signal Contains Signal Contains Signal Contains Signal Contains Signa Bedienschritten vertraut.

# **Tipps Zur Sicheren Und Komfortablen Bedienung**

Ihr Notebook ist eine portable Plattform, mit der Sie nahezu überall arbeiten können. Allerdings ist es wichtig, für eine gute Arbeitsumgebung zu sorgen, wenn Sie längere Zeit mit Ihrem Notebook arbeiten möchten.

- Ihr Arbeitsplatz sollte ausreichend beleuchtet sein.
- Wählen Sie einen geeigneten Schreibtisch und einen guten Stuhl, passen Sie die Höhe an Ihren individuellen Körperbau an.
- Wenn Sie einen Stuhl benutzen, stellen Sie die Rückenlehne so ein, dass sie Ihren Rücken bequem stützt.
- Stellen Sie Ihre Füße flach und in natürlicher Haltung auf den Boden so, dass Knie und Ellbogen bei der Arbeit um etwa 90 ° abgewinkelt sind.
- Legen Sie die Hände so auf den Schreibtisch auf, dass Ihre Handgelenke bequem gestützt werden.
- Stellen Sie den Winkel/die Position des LCD-Bildschirms so ein, dass Sie ihn bequem und möglichst ohne Spiegelungen ablesen können.
- **+** Benutzen Sie Ihr Notebook möglichst nicht an Stellen, an denen kein bequemes Arbeiten möglich ist - zum Beispiel im Bett.
- Ihr Notebook ist ein Elektrogerät behandeln Sie das Gerät mit entsprechender Sorgfalt, damit es nicht zu Verletzungen oder Unfällen kommt.

- **Erste Schrittel 1.**<br>1. Achten Sie auf eine möglichst bequeme<br>1. Haltung von Händen und Füßen.<br>2. Stellen Sie Winkel und Position des
	- LCD-Bildschirms so ein, dass Sie den Bildschirm bequem ablesen können.
	- 3. Passen Sie die Schreibtischhöhe entsprechend an, sofern dies möglich ist.
	- 4. Achten Sie auf eine gerade und bequeme Sitzhaltung.
	- 5. Passen Sie die Höhe Ihres Stuhles entsprechend an, sofern dies möglich ist.

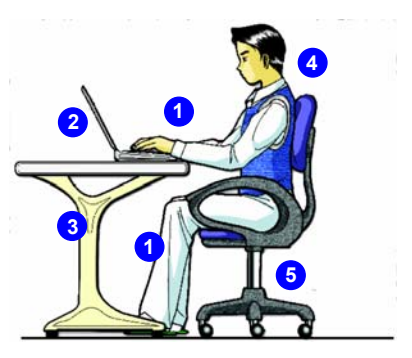

# **Tipps Zum Bequemen Arbeiten**

Wenn Sie längere Zeit mit Ihrem Notebook arbeiten, sollten Sie dies auf die richtige Weise tun andernfalls kann es zu Unwohlsein und sogar zu Verletzungen kommen. Bitte beachten Sie die folgenden Hinweise bei der Arbeit:

- Ändern Sie Ihre Haltung von Zeit zu Zeit.
- Strecken Sie Ihren Körper regelmäßig, machen Sie am besten leichte Lockerungsübungen.
- Vergessen Sie nicht, von Zeit zu Zeit eine Arbeitspause einzulegen.

n volle Tastatur<br>
Se volle Tastatur during the Tastatur ausgerüstet. Die Tastatur kann in vier<br>
In Notebook ist mit einer voll ausgestatteten Tastatur ausgerüstet. Die Tastatur kann in vier<br>
Kategorien unterteilt werden: S **Funktionstasten**.

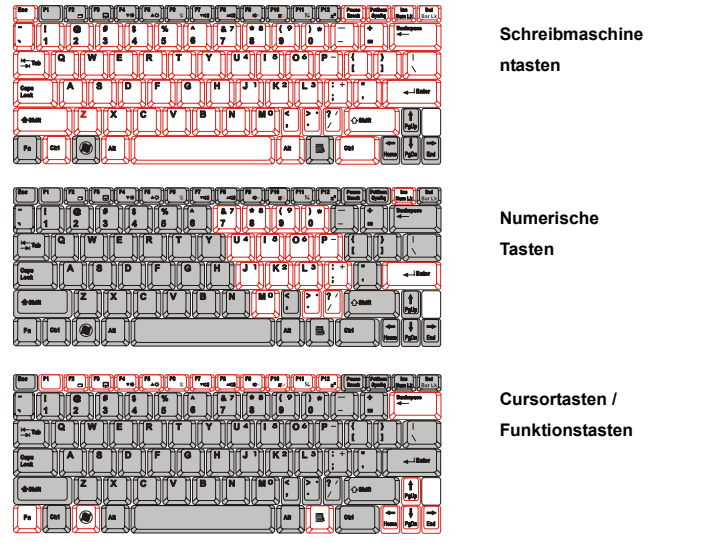

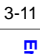

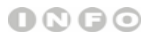

*Die hier gezeigte Tastatur* 

*kann je nach Vertriebsland* 

*vom tatsächlichen* 

*Aussehen abweichen.* 

Franch Schreibmaschinentasten<br>
Neben den Grundfunktionen einer Tastatur finden Sie unter den Schreibmaschinentasten auch<br>
einige Sondertasten für spezielle Zwecke; zum Beispiel die Tasten [Strg], [Alt] und [Esc].<br>
Wenn Sie

über den aktuellen Status:

- **Num Lock:** Zum Ein- und Ausschalten der Num Lock-Funktion halten Sie die Fn-Taste gedrückt und drücken dazu die Num Lock-Taste. Wenn diese Funktion aktiviert ist, können Sie den in die Schreibmaschinentastatur integrierten Ziffernblock nutzen.
- **Caps Lock:** Mit dieser Taste schalten Sie die ständige GROSSSCHREIBUNG ein und aus. Wenn diese Funktion aktiv ist, werden sämtliche getippten Buchstaben als Großbuchstaben ausgegeben.
- **Scroll Lock:** Zum Ein- und Ausschalten der Scroll Lock-Funktion halten Sie die [**Fn]**-Taste gedrückt und drücken dazu die Scroll Lock-Taste. Diese Funktion wird je nach Anwendung (vor allem unter DOS) unterschiedlich genutzt.

# **Numerische Tasten**

Mit den in die Schreibmaschinentastatur integrierten numerischen Tasten können Sie Zahlen eingeben und Berechnungen durchführen. Voraussetzung: Die Num Lock-Funktion ist eingeschaltet.

Franch Cursortasten<br>
Mit den vier Cursortasten (Pfeiltasten/Richtungstasten) und den Tasten [Pos1], [Bild 1], [Bild 1] und<br>
Ende] steuern Sie die Bewegungen des Cursors auf dem Bildschirm.<br>
The Community of the Cursors and

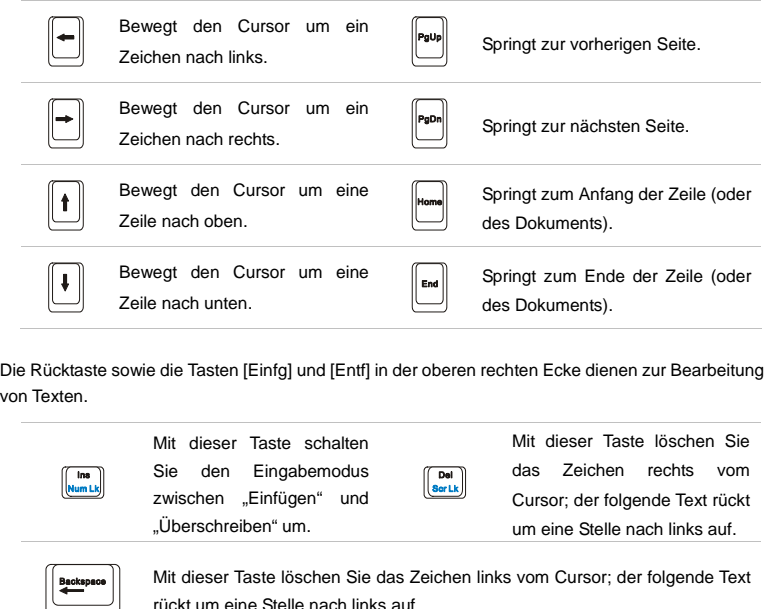

rückt um eine Stelle nach links auf.

n verstellingen verstern verstellingen ausgenisser verstellingen verstellingen verstellingen verstellingen verstellingen verstellingen verstellingen verstellingen verstellingen verstellingen verstellingen verstellingen ve oder ein Kontextmenü einblenden. Weitere Informationen zu diesen beiden Tasten finden Sie in der Windows-Bedienungsanleitung oder in der Online-Hilfe.

# $\blacksquare$ **[Fn]-Taste**

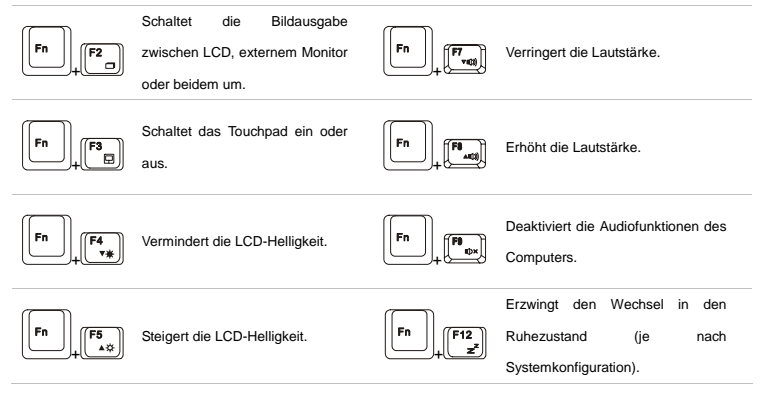

**Das Touchpad**<br>Das in Ihr Notebook integrierte Touchpad ist ein Zeigegerät, das eine normale Maus ersetzt: Sie<br>Bas in Ihr Notebook integrierte Touchpad ist ein Zeigegerät, das eine normale Maus ersetzt: Sie<br>Bas in Ihre Fun Bildschirms setzen und mit den beiden "Maustasten" eine Auswahl treffen.

# **1. Mauszeigerbereich**

Sie steuern den Mauszeiger, indem Sie die Fingerspitze auf diesen berührungsempfindlichen Bereich setzen und den Finger mit leichtem Druck bewegen - der Mauszeiger folgt Ihren Bewegungen.

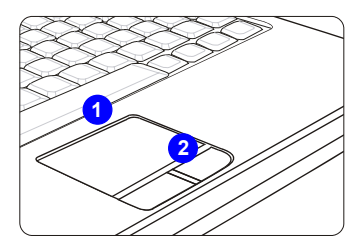

# **2. Eingabetaste**

Diese Taste funktioniert wie die Eingabetaste der Tastatur.

# T

*Das hier abgebildete Touchpad dient lediglich der Veranschaulichung; es kann etwas vom Aussehen Ihres Touchpads abweichen.* 

**Erste Schridter Schridter Schridter Nachstehend erfahren Sie, wie Sie mit dem Touchpad umgehen:<br>
Pressurenden Sie<br>
Touchpad Konfigurieren<br>
■ Touchpad Konfigurieren** 

Sie können das Zeigegerät (in diesem Fall: das Touchpad) an Ihren persönlichen Bedarf anpassen. Wenn Sie Linkshänder sind, möchten Sie vielleicht die Funktion der beiden "Maustasten" umkehren. Zusätzlich können Sie Größe, Form, Geschwindigkeit und weitere Eigenschaften des Mauszeigers einstellen.

Zur Touchpad-Konfiguration können Sie den üblichen Microsoft- oder IBM PS/2-Treiber Ihres Windows-Betriebssystems verwenden. Unter **Systemsteuerung** -> **Maus** können Sie die aktuelle Konfiguration verändern.

# **Mauszeiger Bewegen**

Legen Sie die Fingerspitze (gewöhnlich die des Zeigefingers) auf das Touchpad; stellen Sie sich die rechteckige Fläche am besten wie eine Miniaturausgabe der Anzeigefläche vor. Wenn Sie Ihre Fingerspitze nun mit leichtem Druck über das Touchpad bewegen, folgt der Mauszeiger auf dem Bildschirm den Bewegungen Ihres Fingers. Wenn Sie mit der Fingerspitze an den Rand des Touchpad kommen, heben Sie den Finger ab, setzen ihn wieder an eine freie Stelle des Touchpads und führen die Bewegung fort.

# **Zeigen Und Klicken**

Wenn Sie den Mauszeiger auf ein Symbol, einen Menüeintrag oder einen Befehl gesetzt haben, tippen Sie zur Ausführung einfach leicht auf das Touchpad oder drücken die linke "Maustaste". Dieser Vorgang, der Zeigen und Klicken genannt wird, zählt zu den grundsätzlichen Bedienschritten Ihres Notebooks. Anders als bei herkömmlichen Zeigegeräten (wie der Maus) nter können Sie das gesamte Touchpad als linke "Maustaste" benutzen - das Tippen auf dem<br>Touchpad entspricht also exakt der Betätigung der linken Maustaste. Wenn Sie zweimal kurz<br>Arte intereinander auf das Touchpad tippen,

# **Ziehen Und Ablegen**

Per Ziehen und Ablegen können Sie Dateien oder Objekte verschieben. Dazu setzen Sie den Mauszeiger auf das gewünschte Element, tippen zweimal kurz hintereinander auf das Touchpad, lassen den Finger nach dem zweiten Tippen aber auf dem Touchpad liegen. Nun können Sie das gewünschte Element verschieben, indem Sie den Finger über das Touchpad bewegen. Zum Ablegen heben Sie die Fingerspitze vom Touchpad ab. Alternativ können Sie zum Auswählen eines Elementes auch die linke "Maustaste" gedrückt halten und die gewünschte Zielposition anschließend durch Bewegen Ihres Fingers über das Touchpad wählen. Zum Ablegen lassen Sie die linke "Maustaste" los.

- 1. Bewegen Sie den Mauszeiger mit der Fingerspitze.
- 2. Stützen Sie das Handgelenk bequem auf dem Schreibtisch ab.

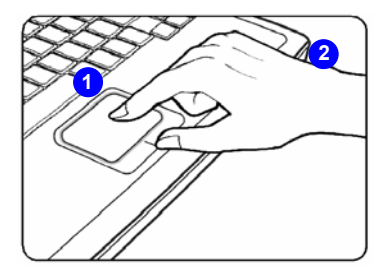

**Die Festplatte**<br>
Ihr Notebook ist mit einer 2,5 Zoll-Festplatte ausgestattet. Die Festplatte ist ein Speichermedium,<br>
das erheblich schneller und mit einer höheren Kapazität als andere Speichermedien - wie Disketten<br>
oder gewöhnlich auf der Festplatte installiert.

> Damit es nicht zu unerwarteten (und sehr ärgerlichen) Datenverlusten kommt, legen Sie regelmäßig Sicherheitskopien Ihrer wichtigen Dateien an.

Schalten Sie das Notebook nicht aus, wenn die Festplatten-Betriebsanzeige leuchtet.

Wenn das Notebook eingeschaltet ist, dürfen Sie die Festplatte weder installieren noch herausnehmen. Die Installation einer Festplatte sollte ohnehin nur vom autorisierten Händler oder Kundendienst ausgeführt werden.

**Externe Geräte Anschließen**<br>
An die I/O-Ports (Eingänge/Ausgänge) können Sie unterschiedliche Peripheriegeräte anschließen.<br>
Die hier aufgelisteten Geräte dienen lediglich zur Veranschaulichung.

# **Externe optische Speichergeräte verwenden**

Möglicherweise ist ein externes optisches Speichergerät im Lieferumfang Ihres Notebooks enthalten. Externe optische Speichergeräte können je nach Notebook-Modell variieren.

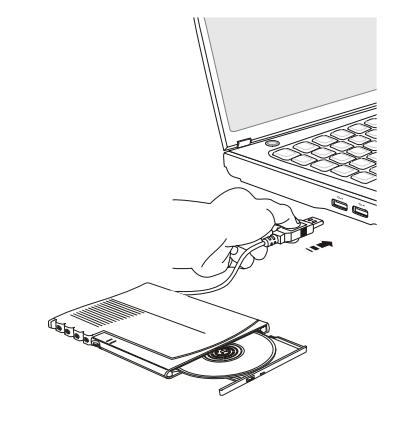

 $0000$ 

*Die in den* 

*Referenzabbildungen* 

*gezeigten Geräte können* 

*etwas anders aussehen.*

- 3-20
	- **Erste Schritte DVD-Kombilaufwerk:** Mit diesem Gerät können Sie DVDs und CDs lesen und CDs beschreiben. **DVD-Duallaufwerk:** Dieses Gerät kann DVDs und CDs lesen, CDs beschreiben und DVDs in
		- den Formaten -R/RW und +R/RW beschreiben.
		- **DVD-Multi:** Dieses Gerät kann als multifunktionales DVD-Duallaufwerk und DVD-RAM-Laufwerk eingesetzt werden.
		- **Blu-ray:** Hierbei handelt es sich um ein optisches Laufwerk mit besonders hoher Kapazität, mit dem High Definition-Videos (HD) auf einseitigen Medien genutzt werden können. Blu-ray unterstützt sowohl die aktuellen H.264- und VC-1-Videocodierungsalgorithmen ("Codecs") als auch MPEG-2, das Format, das für DVDs genutzt wird. Mit diesem Format sind Wiedergaben in höchster HDTV-Auflösung möglich.

**Erste Schritter Schrittel Anschließen<br>
Schritte Schritter Anschließen<br>
Ihr Notebook ist mit USB-Ports zum Anschluss verschiedener USB-Geräte ausgestattet - zum<br>
<b>Erster Anschluss verschiedener USB-Geräte ausgestattet - zu** Beispiel Mäuse, Tastaturen, Digitalkameras, Webcams, Drucker, externe Laufwerke, usw. Zum Anschluss solcher Geräte installieren Sie zuerst die entsprechenden Gerätetreiber (sofern erforderlich) und schließen das jeweilige Gerät anschließend an Ihr Notebook an. Ihr Notebook kann installierte USB-Geräte automatisch erkennen. Falls ein Gerät nicht erkannt werden sollte, aktivieren Sie das USB-Gerät manuell, indem Sie das **Startmenü** öffnen, die **Systemsteuerung** aufrufen und das neue Gerät über **Hardware** hinzufügen.

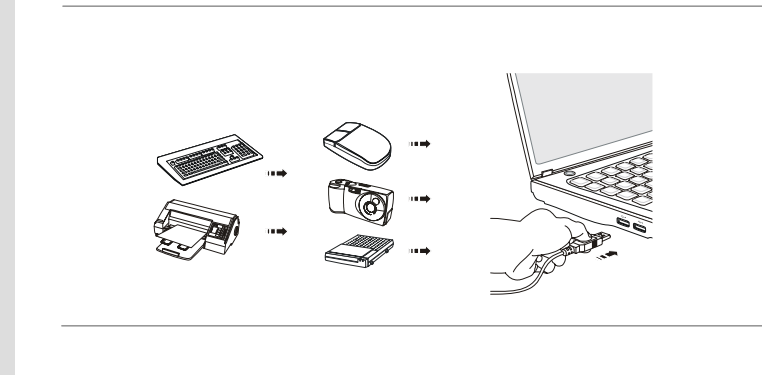

Franch Externe Anzeigegeräte Anschließen<br>
Ihr Notebook ist mit einem VGA-Port ausgestattet, an den Sie Anzeigegeräte mit höherer Auflösung<br>
anschließen können.<br>
An den 15-poligen D-Sub-VGA-Port können Sie einen externen Mo

VGA-kompatibles Gerät (z. B. einen Projektor) anschließen und so für eine größere Bilddarstellung sorgen.

Zum Anschließen eines externen Anzeigegerätes überzeugen Sie sich zunächst davon, dass sowohl Notebook als auch externes Anzeigegerät ausgeschaltet sind, erst dann schließen Sie das Anzeigegerät an Ihr Notebook an.

Nachdem die Verbindung hergestellt wurde, schalten Sie Ihr Notebook ein - das externe Anzeigegerät sollte automatisch ansprechen. Falls nicht, können Sie den Anzeigemodus mit der Tastenkombination [**Fn]** + [**F2]** umschalten. Alternativ können Sie den Anzeigemodus auch über den **Anzeigeeinstellungen**-Dialog des Windows-Betriebssystems konfigurieren.

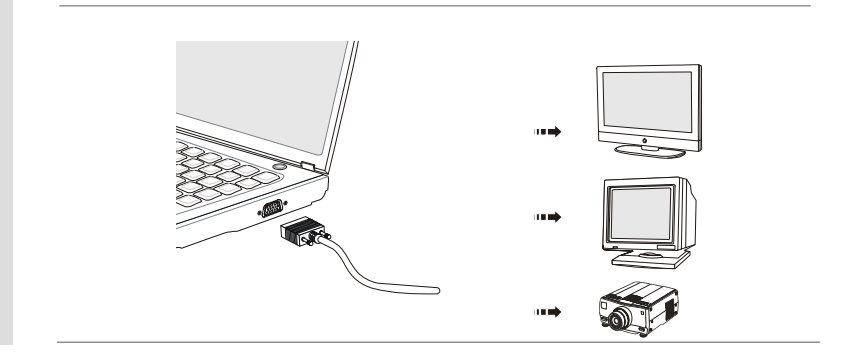

**Kommunikationsgeräte Anschließen<br>
Se LAN Verwenden<br>
Diber den RJ-45-Anschluss können Sie LAN-Geräte (LAN = lokales Netzwerk) wie einen Hub,<br>
Switch oder Gateway an Ihr Notebook anschließen und einem Netzwerk beitreten.<br>
S** 

Weitere Hinweise und detaillierte Schritte zum Anschluss an ein LAN erhalten Sie von Ihrem IT-Experten oder Netzwerkadministrator.

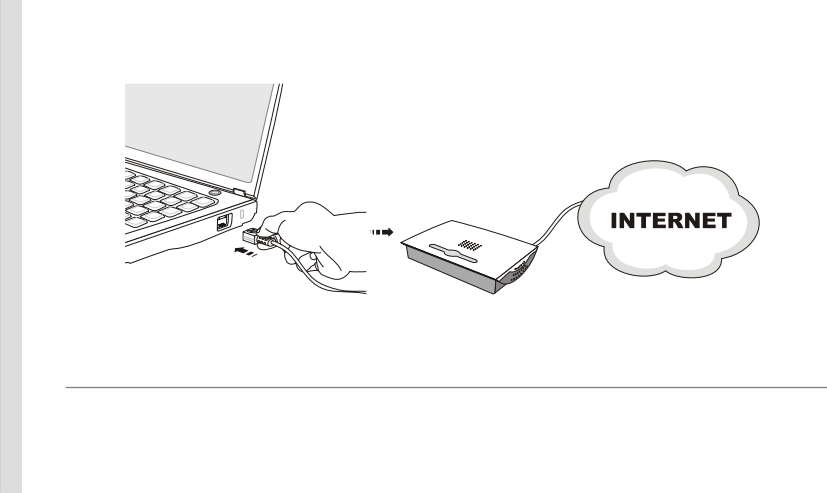

**Hardware Sicher Entfernen**<br>
Wenn Peripheriegeräte an Ihr Notebook angeschlossen sind, erscheint das Symbol "Hardware<br>
sicher entfernen" im rechten Bereich der Taskleiste. Wenn Sie auf dieses Symbol doppelklicken, öffnet sich der Dialog "Hardware sicher entfernen". Hier werden sämtliche angeschlossenen Peripheriegeräte angezeigt. Wenn Sie eines dieser Geräte trennen möchten, klicken Sie das gewünschte Gerät an und klicken anschließend auf **Stoppen**. Die nachstehende Abbildung dient lediglich der Veranschaulichung.

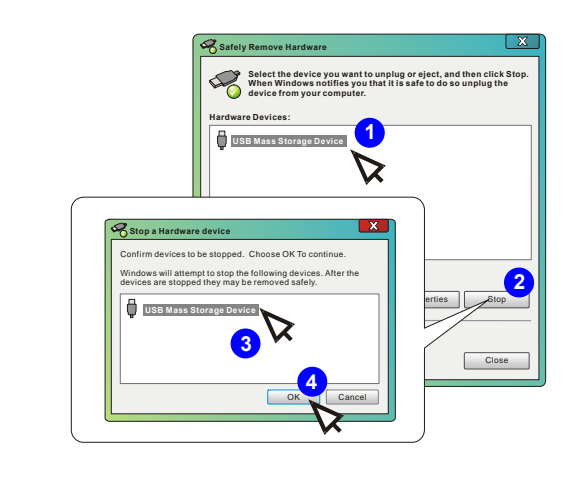

**ERSTE SCHRITTE SCHRITTER SCHRITTER SCHRITTER SCHRITTER SCHRITTER BITTER BITTER BITTER BITTER BITTER BITTER BIT<br>Bitter führen Sie die nachstehenden Schritte aus, wenn Sie das Betriebssystem Windows XP in Intern Notebook in** 

# **Installationsvoraussetzungen**

- CD-ROM oder DVD-ROM mit USB-Schnittstelle zur Installation
- ◆ Offizielles Windows® XP-Installationsmedium (Service Pack 2 oder aktueller) von Microsoft® Bitte beachten Sie, dass ältere Versionen des Windows®-Betriebssystems keine CD-ROMund DVD-ROM-Laufwerke mit USB-Schnittstelle unterstützen. Überzeugen Sie sich davon, dass es sich bei Ihrem Installationsmedium um eine offizielle Windows® XP-Version mit Service Pack 2 (oder aktueller) handelt.
- USB-Flash-Laufwerk oder externe Festplatte mit mindestens 2 GB Speicherkapazität.
- Alles-in-einem-Medium mit vollständiger Bedienungsanleitung, Treibern, Dienstprogrammen, Wiederherstellungsfunktion, usw; mit Ihrem Notebook geliefert.

# **Windows XP Installieren**

- Versorgen Sie Ihr Notebook über das Netzteil mit Strom..
- Schließen Sie das externe USB-CD-ROM- oder -DVD-ROM-Laufwerk an Ihr Notebook an.
- Legen Sie das Windows® XP-Installationsmedium mit Service Pack 2 (oder aktueller) in das externe USB-CD-ROM- oder -DVD-ROM-Laufwerk ein.
- Starten Sie das System, drücken Sie beim Systemstart die [F11]-Taste.
- Wählen Sie das Startlaufwerk [USB:xxxxxxx (die genaue Bezeichnung kann etwas

abweichen)] zum Systemstart vom optischen Laufwerk.<br>
• Löschen Sie jegliche bereits vorhandenen Partitionen im Windows®<br>
XP-Installationsbildschirm.<br>
Bitte vergessen Sie nicht, wichtige Daten zuvor über eine angeschlossene

oder ein USB-Flash-Laufwerk zu sichern.

- Drücken Sie Enter, wählen Sie die Option zum Formatieren der Partition mit dem NTFS-Dateisystem; die Installation beginnt.
- Schließen Sie die Installation gemäß den Anweisungen auf dem Bildschirm ab.
- Starten Sie das System, warten Sie, bis das Windows®-Betriebssystem geladen ist. Legen Sie das mit Ihrem Notebook gelieferte Alles-in-einem-Medium in das externe USB-CD-ROModer-DVD-ROM-Laufwerk ein.
- Installieren Sie sämtliche Treiber über den Treiberinstallationsassistenten.

# KAPITEL 4

**BIOS Setup** 

# **BIOS Setup Über Das BIOS Setup Wann Benutzen Sie Das Bios Setup?**

Sie brauchen das BIOS Setup, wenn:

- Eine Fehlermeldung beim Systemstart auf dem Bildschirm erscheint und Sie zum Starten des Setups auffordert.
- Sie die Standardeinstellungen bestimmter Systemvorgaben ändern möchten.
- Sie die BIOS-Standardeinstellungen wiederherstellen möchten.

# **So Starten Sie Das BIOS Setup**

Zum Aufrufen des BIOS Setup-Programms schalten Sie das Notebook ein und drücken die [Entf]-Taste, während der Selbsttest läuft.

Falls die entsprechende Meldung verschwindet, bevor Sie reagieren konnten und Sie das BIOS Setup dennoch ausführen möchten, starten Sie das System neu, indem Sie es entweder aus- und wieder einschalten oder die Tasten [Strg] + [Alt] + [Entf] gleichzeitig drücken.

Bitte beachten Sie, dass die Bildschirmfotos und Einstellungsoptionen in diesem Kapitel lediglich zur Veranschaulichung dienen. Die tatsächlichen Einstellungsbildschirme und -optionen Ihres Notebooks können je nach BIOS-Version unterschiedlich ausfallen.

**BIOS Setup Steuertasten** Im BIOS Setup steuern Sie den Cursor ausschließlich mit der Tastatur.

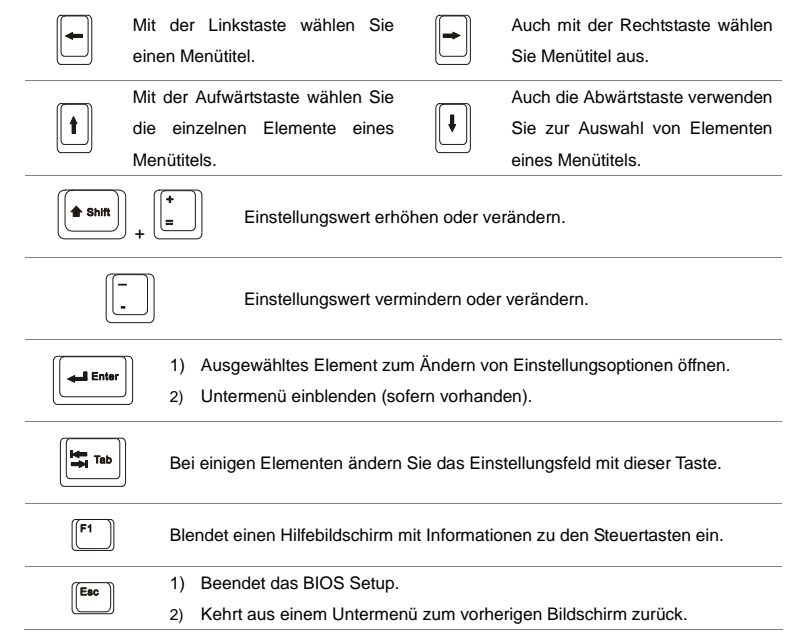

**BIOS Setup-Menü**<br>Sobald das BIOS Setup aufgerufen ist, erscheint das Hauptmenü auf dem Bildschirm. Hier können Sie weitere Menüs durch Auswahl aufrufen.

# **Main Menu (Hauptmenü)**

Main Advanced Security Boot Save & Exit Version 1.21.1097. Copyright (C) 2007 American Megatrends, Inc. s<br>System Date IDE InfomationSystem Infomation[ :08:53] 18 [Wed 02/04/2008] Use [ENTER] to select a field.Use [+], [-] to configure system Date. .<br>Atpio Setup Utility - Copyright (C) 2007 American Me Enter: SelectChange Opt. General Help Optimized Default Select ScreenSelect Item

Zeigt allgemeine Informationen zum System; unter anderem BIOS-Version, CPU-Eigenschaften, Speichergröße und die Einstellungen von Systemzeit und Systemdatum.

# **Advanced Menu (Erweitert-Menü)**

Zur Konfiguration von IDE- und USB-Einstellungen.

# **Boot Menu (Systemstart-Menü)**

Zum Festlegen von Systemstart-Typ und Systemstart-Reihenfolge.

# **Security Menu (Sicherheit-Menü)**

Zum Festlegen oder Löschen von Supervisor- und Benutzer-Kennworteinstellungen.

# **Save & Exit Menu (Speichern & Beenden-Menü)**

Zum Speichern oder Verwerfen von Änderungen beim Verlassen des BIOS Setup.

**BIOS Main Menu (Hauptmenü)**<br> **System Time (Systemzeit)**<br>
Hier können Sie die Systemzeit einstellen. Die Systemuhr läuft ständig; egal, ob Sie den PC abschalten oder in den Schlafmodus versetzen. Das Eingabeformat: [Stunde:Minute:Sekunde]

# ٠ **System Date (Systemdatum)**

Hier können Sie das Systemdatum einstellen. Das Datumsformat: [Wochentag:Monat:Tag:Jahr]

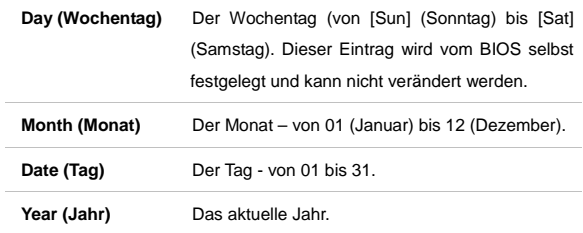

# $\bullet$ **IDE Information (IDE-Daten)**

Dieses Element zeigt die Typen der im Notebook installierten IDE-Geräte. Mit der Enter-Taste können Sie ein Fenster einblenden, in dem detaillierte Informationen zum Gerät angezeigt werden - einschließlich Gerätename, Anbieter, LBA-Modus, PIO-Modus, und so weiter.

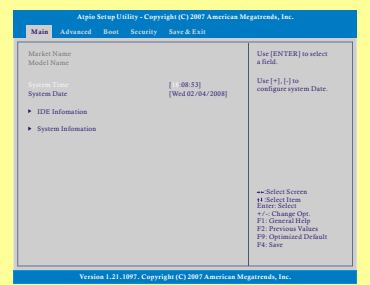

# **System Information (Systeminformationen)**

Hier finden Sie Informationen zur Firmware, zum Prozessor und zum Systemspeicher.

4-6 **BIOS Setup BIOS Setup**
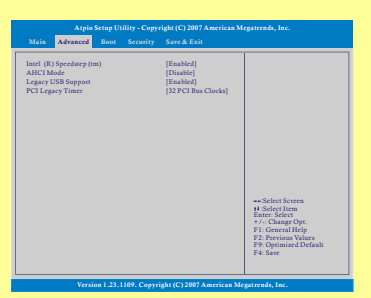

# **BIOS Setup Advanced Menu (Erweitert-Menü) Intel(R) SpeedStep(tm) (Intel(R) SpeedStep(tm)-Technologie)** Hier können Sie die Intel SpeedStep-Technologie ein- und ausschalten.

Wenn Sie **Disabled (deaktiviert)** wählen, arbeitet das System grundsätzlich in einem Stromsparmodus (der Prozessor arbeitet bei FSB400-600MHz oder FSB533-800MHz). Wenn Sie die Prozessorleistung optimieren möchten, stellen Sie dieses Element auf **Enabled (aktiviert)** ein; die Prozessorgeschwindigkeit wird nun je nach Auslastung durch Betriebssystem und Anwendungen gesteuert. Mögliche Einstellungen: **Enabled (aktiviert)** und **Disabled (deaktiviert)**.

## ٠ **AHCI Mode (Advanced Host Controller Interface-Modus)**

Mit diesem Element können Sie den AHCI-Modus ein- und ausschalten. Mögliche Einstellungen: Enabled und Disabled. Die Standardeinstellung ist Disabled.

## $\bullet$ **Legacy USB Support (Unterstützung Älterer USB-Geräte)**

Wenn Sie Enabled wählen, können Sie USB-Geräte wie Maus, Tastatur oder externe Datenträger im DOS-Modus verwenden; auch lässt sich das System von einem USB-Gerät aus starten. Mögliche Einstellungen: Enabled, Disabled und Auto.

## ٠ **PCI Latency Timer**

Dieses Element steuert, wie lange ein einzelnes PCI-Gerät Kontrolle über den Bus erhält, bevor ein anderes Gerät übernimmt. Wenn Sie höhere Werte einstellen,

können die einzelnen PCI-Geräte Transaktionen über längere Zeit ausführen und<br>damit die Effektivität der PCI Bandbreite verbessern.<br>Wenn Sie eine bessere PCI-Leistung erzielen möchten, sollten Sie hier höhere<br>Werte wählen.

# 4-8

# **BIOS SETUP BOOT Menu (Systemstart-Menü)**<br> **Boot Device Priority (Systemstart-Gerätepriorität)**<br>
Hier wird die Reihenfolge von Systemstart-Geräten angezeigt, die beim

Laden des Betriebssystems angesprochen werden.

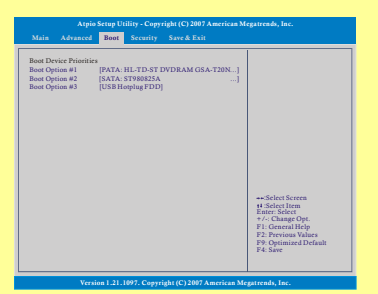

## ٠ **1st, 2nd ,and 3rd Boot Option (1., 2. und 3. Systemstart-Option)**

Hier können die Reihenfolge von Systemstart-Geräten festlegen, die beim Laden des Betriebssystems angesprochen werden.

# **BIOS Security Menu (Sicherheit-Menü)<br>
<sup>8</sup><br>
<sup>8</sup><br>
<sup>8</sup><br>
<sup>8</sup>** *Wenn diese Funktion ausgewählt ist, wird die folgende Meldung angezeigt:***<br>
<sup>8</sup>** *Wenn diese Funktion ausgewählt ist, wird die folgende Meldung angezeigt:*

Version 1.21.1097. Copyright (C) 2007 American Megatrends, Inc. Atpio Setup Utility - Copyright (C) 2007 American Megatrends, Inc. F4: Change Opt. General Help Optimized Default Main Advanced**Security** Save & Exi Supervisor Password<br>User Passwood

# **Enter New Password**

Geben Sie das Kennwort ein (bis zu sechs Zeichen lang) und drücken Sie die **[Enter]**-Taste. Ein eventuell zuvor eingegebenes Kennwort wird durch das hier eingegebene Kennwort ersetzt und im CMOS (Speicherbereich für BIOS-Daten) abgespeichert. Sie können auch **[ESC]** drücken, wenn Sie kein Kennwort eingeben und die Eingabe abbrechen möchten.

# Die möglichen Einstellungen:

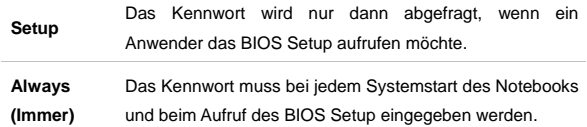

Wenn Sie das zuvor eingegebene Kennwort löschen möchten, drücken Sie einfach die **[Enter]**-Taste, wenn Sie zur Eingabe eines neuen Kennwortes aufgefordert werden. Eine Meldung bestätigt die Löschung des alten Kennwortes. Wenn die Kennworteingabe deaktiviert ist, können Sie das System starten oder das BIOS Setup aufrufen, ohne ein Kennwort eingeben zu müssen.

# **User Password (Benutzerkennwort)**

Mit dieser Option legen Sie das Benutzerkennwort fest. Bitte beachten Sie, dass Sie mit dem Supervisor-Kennwort in das BIOS Setup gelangen und Einstellungen ändern können; mit dem Benutzerkennwort können Sie das BIOS Setup zwar aufrufen, jedoch keine Einstellungen ändern.

# 4-11

**BIOS Setup BIOS Setup** 

- **BIOS Save & Exit Menu (Speichern & Beenden-Menü)**<br> **Exit and Save Changes (Beenden, Änderungen Speichern)**<br>
Speichert die Änderungen und verlässt das BIOS Setup.
	- $\bullet$  **Exit and Save Changes (Beenden, Änderungen Verwerfen)**  Verlässt das BIOS Setup, ohne die Änderungen zu speichern.
	- $\bullet$  **Discard Changes (Änderungen Verwerfen)**  Verwirft sämtliche Änderungen und lädt die vorherige Konfiguration neu.

## $\bullet$ **Load Setup Defaults (Setup-Standardwerte Laden)**

Mit diesem Element laden Sie die Werksvorgaben.

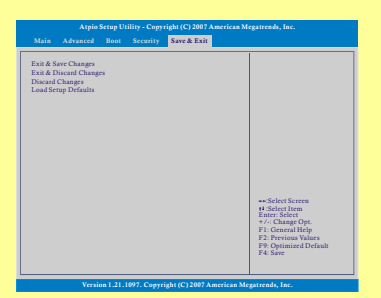